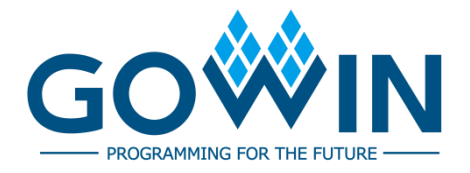

# Arora V BSRAM & SSRAM **User Guide**

**UG300-1.3.2E, 02/02/2024**

## **Copyright © 2024 Guangdong Gowin Semiconductor Corporation. All Rights Reserved.**

GOWIN is the trademark of Guangdong Gowin Semiconductor Corporation and is registered in China, the U.S. Patent and Trademark Office, and other countries. All other words and logos identified as trademarks or service marks are the property of their respective holders. No part of this document may be reproduced or transmitted in any form or by any denotes, electronic, mechanical, photocopying, recording or otherwise, without the prior written consent of GOWINSEMI.

## **Disclaimer**

GOWINSEMI assumes no liability and provides no warranty (either expressed or implied) and is not responsible for any damage incurred to your hardware, software, data, or property resulting from usage of the materials or intellectual property except as outlined in the GOWINSEMI Terms and Conditions of Sale. GOWINSEMI may make changes to this document at any time without prior notice. Anyone relying on this documentation should contact GOWINSEMI for the current documentation and errata.

## **Revision History**

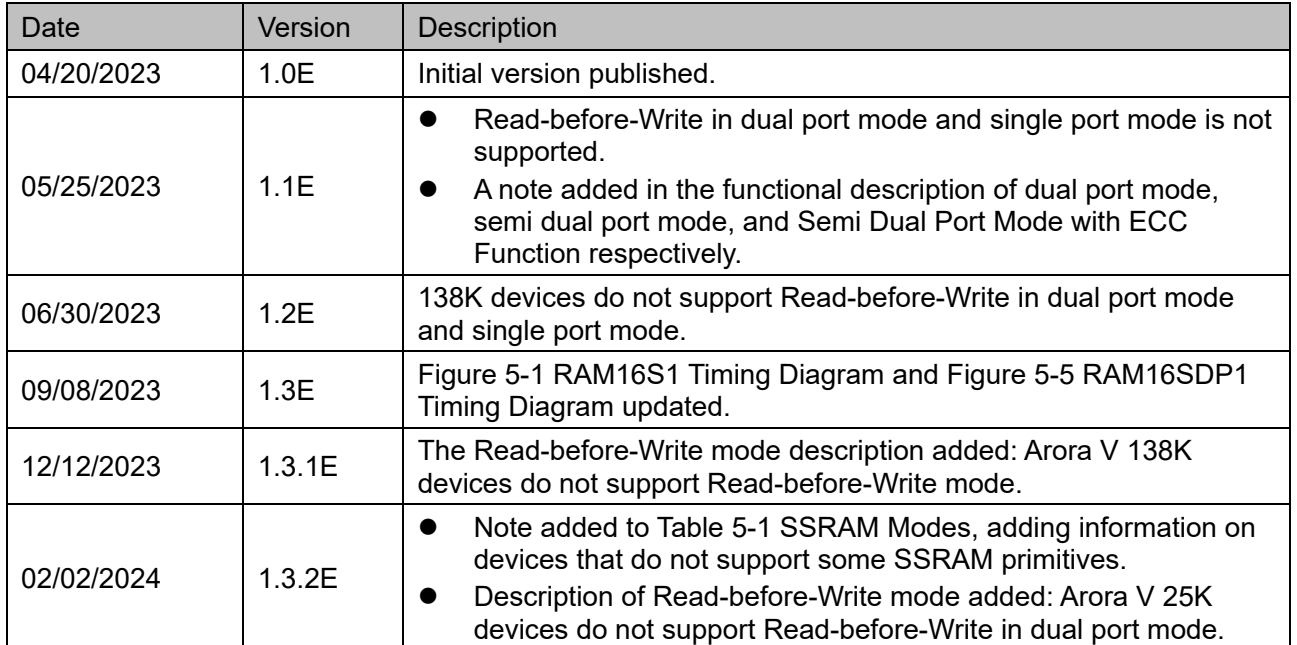

## <span id="page-3-0"></span>**Contents**

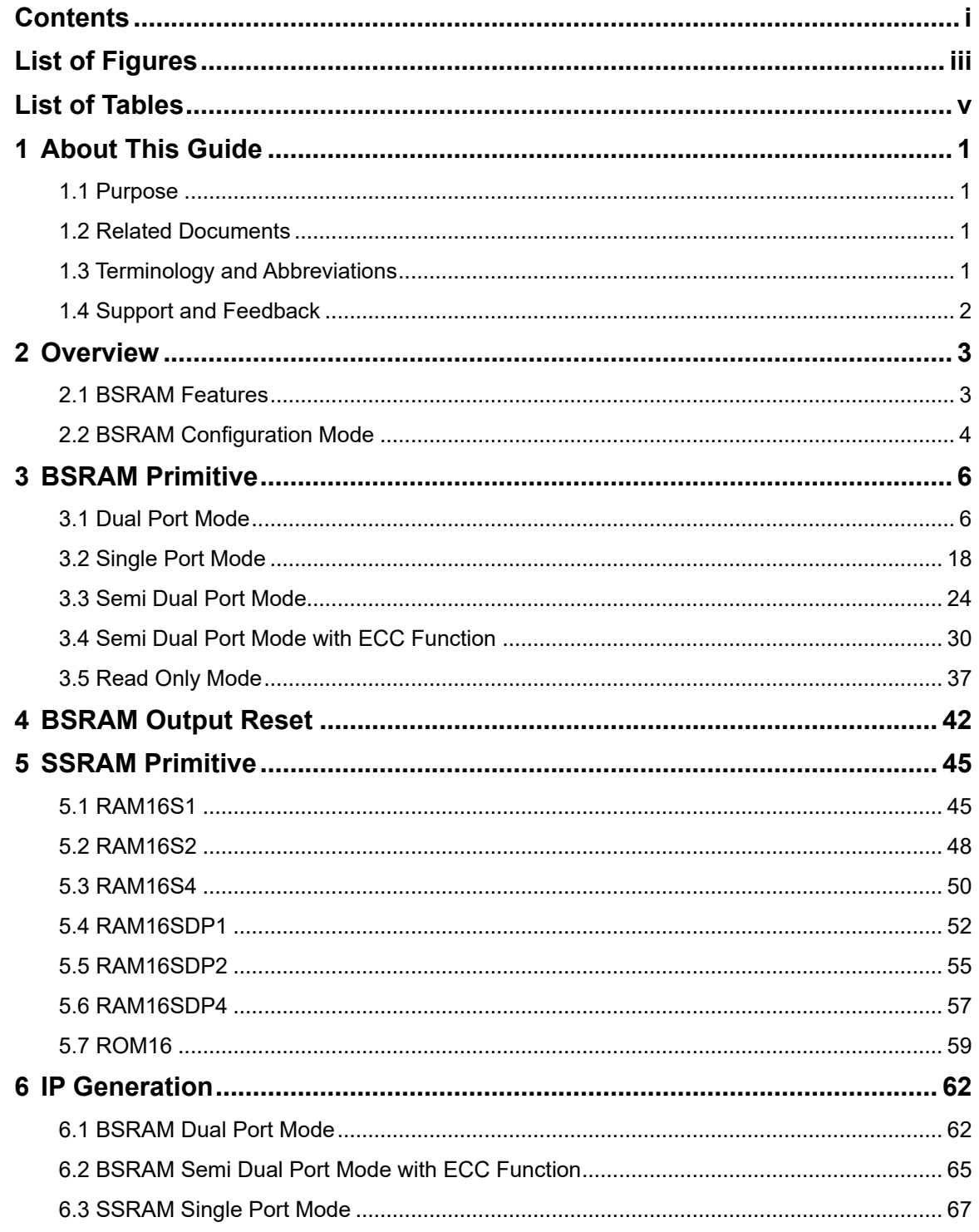

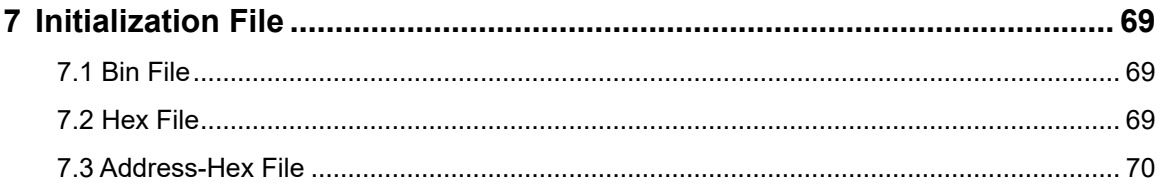

## <span id="page-5-0"></span>**List of Figures**

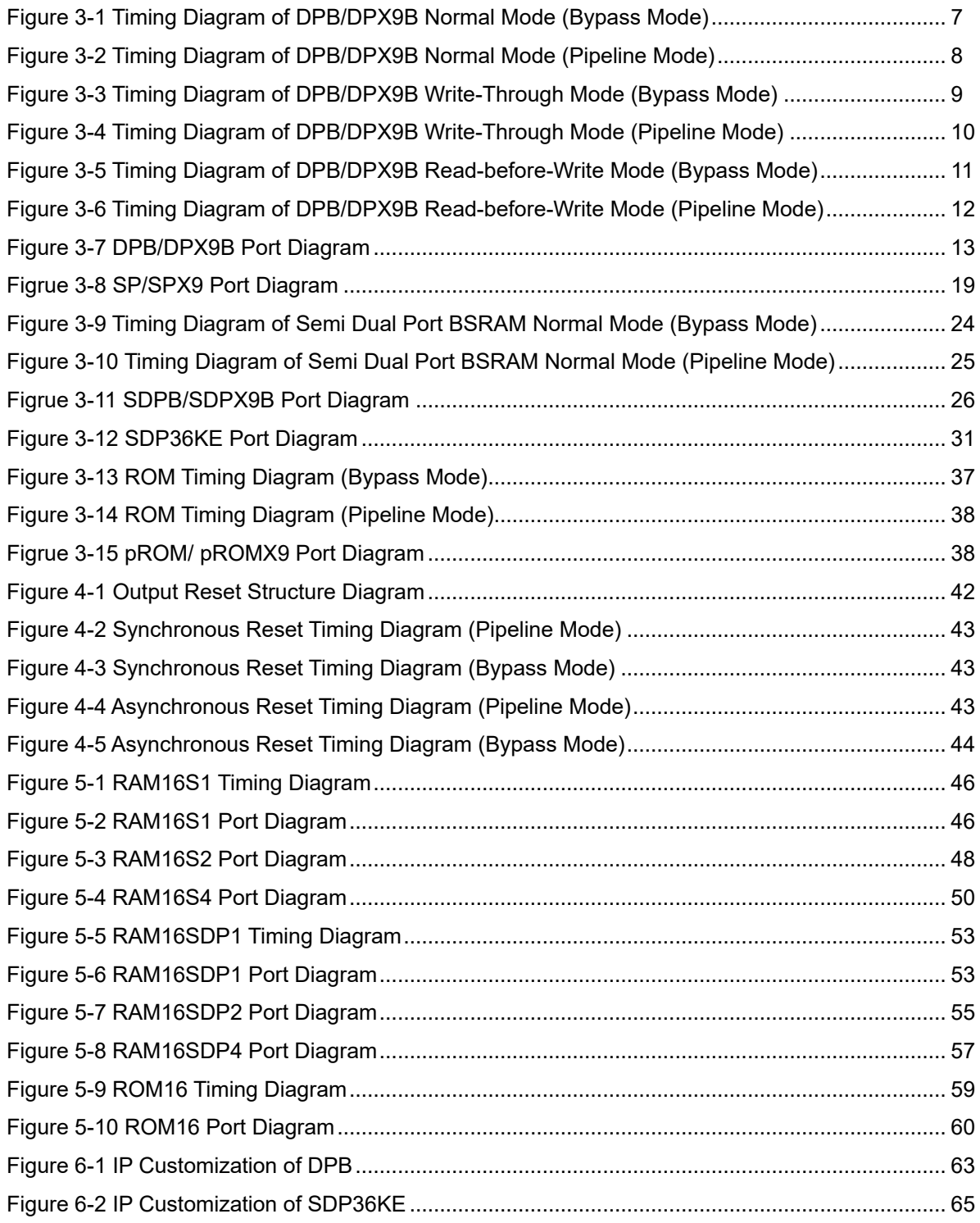

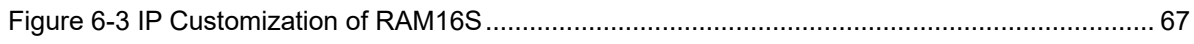

## <span id="page-7-0"></span>**List of Tables**

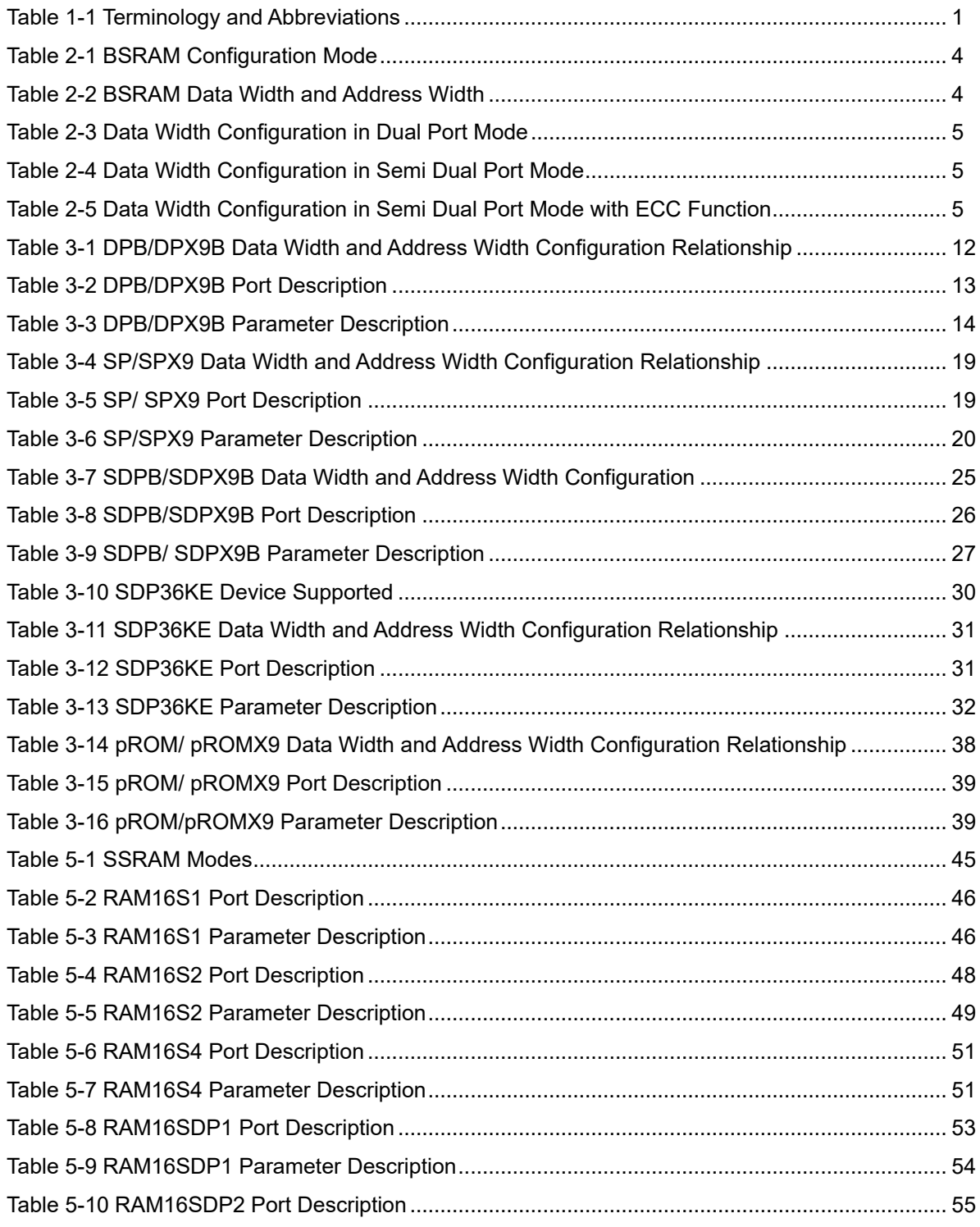

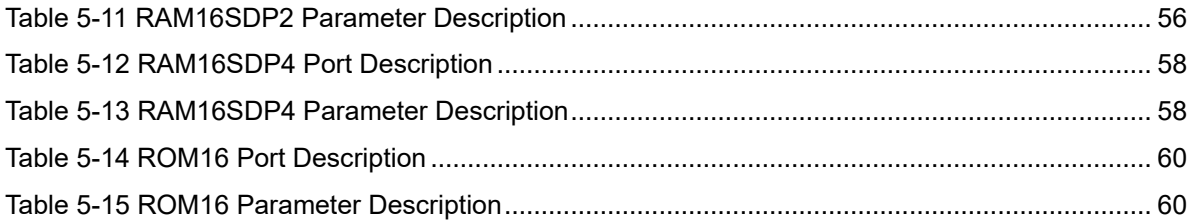

# <span id="page-9-0"></span>**1 About This Guide**

## <span id="page-9-1"></span>**1.1 Purpose**

Arora V BSRAM & SSRAM User Guide mainly describes the features, operating modes, primitive introduction, and IP generation of GOWINSEMI Arora V BSRAM and SSRAM, aiming to provide the application instructions for you.

## <span id="page-9-2"></span>**1.2 Related Documents**

The latest user guides are available on the GOWINSEMI Website. You can find the related documents at [www.gowinsemi.com:](http://www.gowinsemi.com/en/)

- [DS981, GW5AT series of FPGA Products Data Sheet](http://cdn.gowinsemi.com.cn/DS981E.pdf)
- [DS1103, GW5A series of FPGA Products Data Sheet](http://cdn.gowinsemi.com.cn/DS1103E.pdf)
- [DS1104, GW5AST series of FPGA Products Data Sheet](http://cdn.gowinsemi.com.cn/DS1104E.pdf)
- [SUG100, GOWIN FPGA Designer User Guide](http://cdn.gowinsemi.com.cn/SUG100E.pdf)

## <span id="page-9-4"></span><span id="page-9-3"></span>**1.3 Terminology and Abbreviations**

The terminology and abbreviations used in this manual are as shown in [Table 1-1.](#page-9-4)

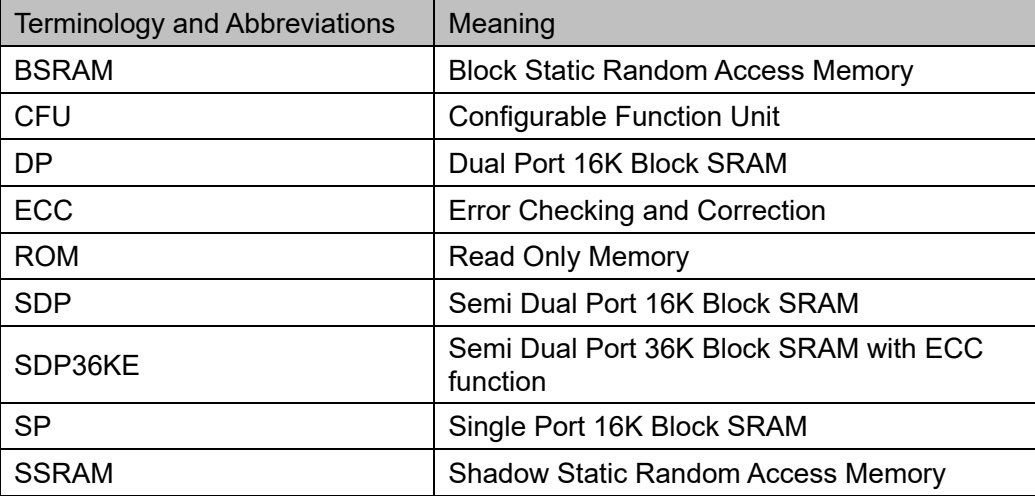

**Table 1-1 Terminology and Abbreviations**

## <span id="page-10-0"></span>**1.4 Support and Feedback**

Gowin Semiconductor provides customers with comprehensive technical support. If you have any questions, comments, or suggestions, please feel free to contact us directly by the following ways.

Website: [www.gowinsemi.com](http://www.gowinsemi.com/en/)

E-mail: [support@gowinsemi.com](mailto:support@gowinsemi.com)

# <span id="page-11-0"></span>**2 Overview**

GOWINSEMI Arora V FPGA products provide abundant memory resources, including Block Static Random Access Memory (BSRAM) and Shadow Static Random Access Memory (SSRAM).

Each BSRAM can be configured up to 36 Kbits, with configurable data bit width and address depth. Each BSRAM has two ports: Port A and Port B. Each port has independent clock, address, data and control signals for independent read and write operations. And the two ports share the same memory space.

The Configurable Function Unit (CFU) is the basic unit that forms the core of GOWINSEMI Arora V FPGA products. It can be configured as SSRAM, including 16 x 4 bits static random memory (SRAM) or read-only memory (ROM16), depending on the applications.

## <span id="page-11-1"></span>**2.1 BSRAM Features**

- The maximum capacity of a BSRAM is 18 Kbits
- The clock frequency is up to 380 MHz (230 MHz in Read-before-Write $[1]$  mode)
- Supports Single Port mode (SP)
- Supports Dual Port mode (DP)
- Supports Semi Dual Port mode (SDP)
- Supports Semi Dual Port mode with ECC function (SDP36KE)
- Supports Read Only mode (ROM)
- Supports up to 72-bit data width
- Dual Port and Semi Dual Port support independent clocks and independent data width
- Read mode supports Register Output and Bypass Output
- Write mode supports Normal mode, Read-before-Write<sup>[1]</sup> mode, and write-through mode

**Note!**

<sup>11</sup> Arora V 138K devices do not support Read-before-Write mode.

[1] Arora V 25K devices do not support Read-before-Write in dual port mode.

## <span id="page-12-0"></span>**2.2 BSRAM Configuration Mode**

In addition to SDP36KE, each BSRAM can be configured to 16 Kbits and 18 Kbits. SDP36KE supports 36 Kbits. Address depth and data width and of the five modes can be configured as shown in [Table 2-1.](#page-12-1)

<span id="page-12-1"></span>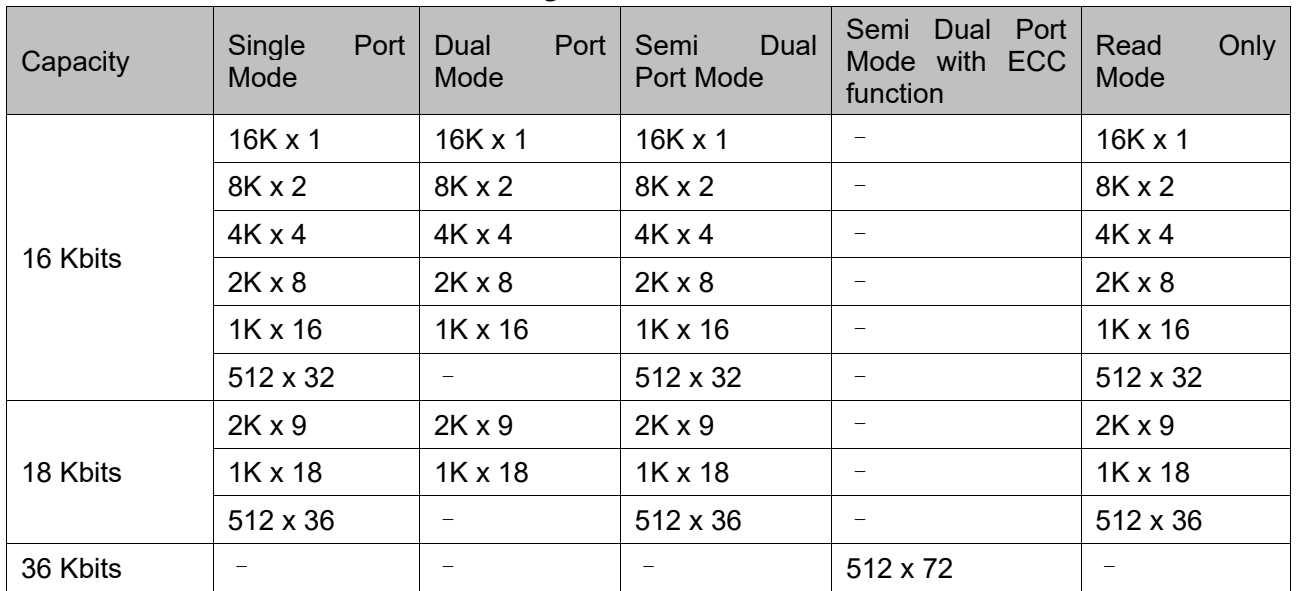

#### **Table 2-1 BSRAM Configuration Mode**

In addition to SDP36KE, the data width of the address line for each BSRAM is 14bit, that is AD[13:0], and the maximum address depth is 16,384. The data width of the address line for SDP36KE is 9 bit, that is AD[8:0], and the maximum address depth is 512. Different data widths use different address line, as shown in [Table 2-2.](#page-12-2)

<span id="page-12-2"></span>

| Capacity | <b>Configuration Mode</b> | Data Width | <b>Address Depth</b> | <b>Address Width</b> |
|----------|---------------------------|------------|----------------------|----------------------|
| 16 Kbits | $16K \times 1$            | [0:0]      | 16,384               | [13:0]               |
|          | $8K \times 2$             | [1:0]      | 8,192                | [13:1]               |
|          | $4K \times 4$             | [3:0]      | 4,096                | [13:2]               |
|          | $2K \times 8$             | [7:0]      | 2,048                | [13:3]               |
|          | $1K \times 16$            | [15:0]     | 1,024                | [13:4]               |
|          | 512 x 32                  | [31:0]     | 512                  | [13:5]               |
| 18 Kbits | $2K \times 9$             | [8:0]      | 2,048                | [13:3]               |
|          | $1K \times 18$            | [17:0]     | 1,024                | [13:4]               |
|          | 512 x 36                  | [35:0]     | 512                  | [13:5]               |
| 36 Kbits | 512 x 72                  | [71:0]     | 512                  | [8:0]                |

**Table 2-2 BSRAM Data Width and Address Width**

Dual Port mode, Semi Dual Port mode, and Semi Dual Port mode with ECC function support independent read/write clocks and independent read/write data width. In Dual Port mode, the data widths supported by

Port A and Port B are as shown in [Table 2-3.](#page-13-0) In Semi Dual Port mode, the data widths supported by Port A and Port B are as shown in [Table 2-4.](#page-13-1) In Semi Dual Port mode with ECC function, the data widths supported by Port A and Port B are as shown in [Table 2-5.](#page-13-2)

<span id="page-13-0"></span>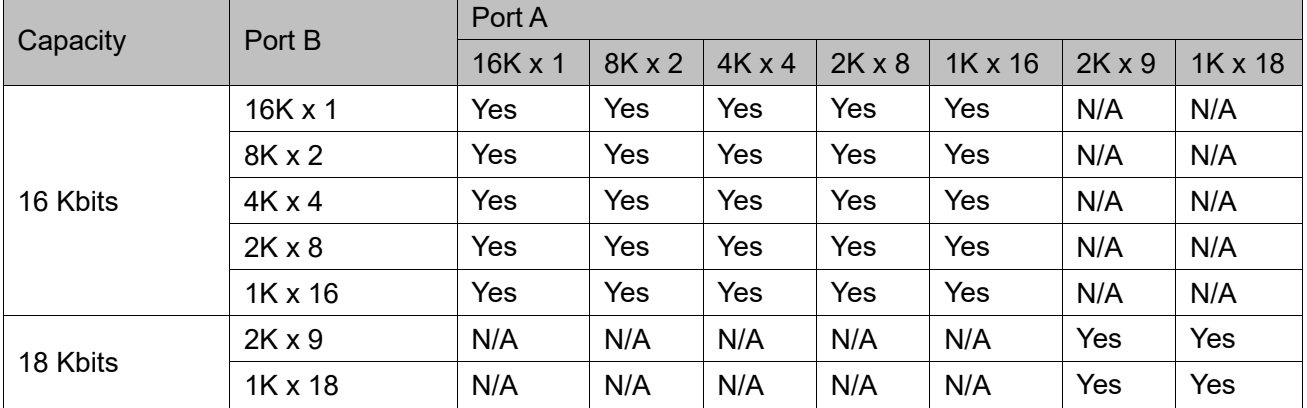

## **Table 2-3 Data Width Configuration in Dual Port Mode**

## **Table 2-4 Data Width Configuration in Semi Dual Port Mode**

<span id="page-13-1"></span>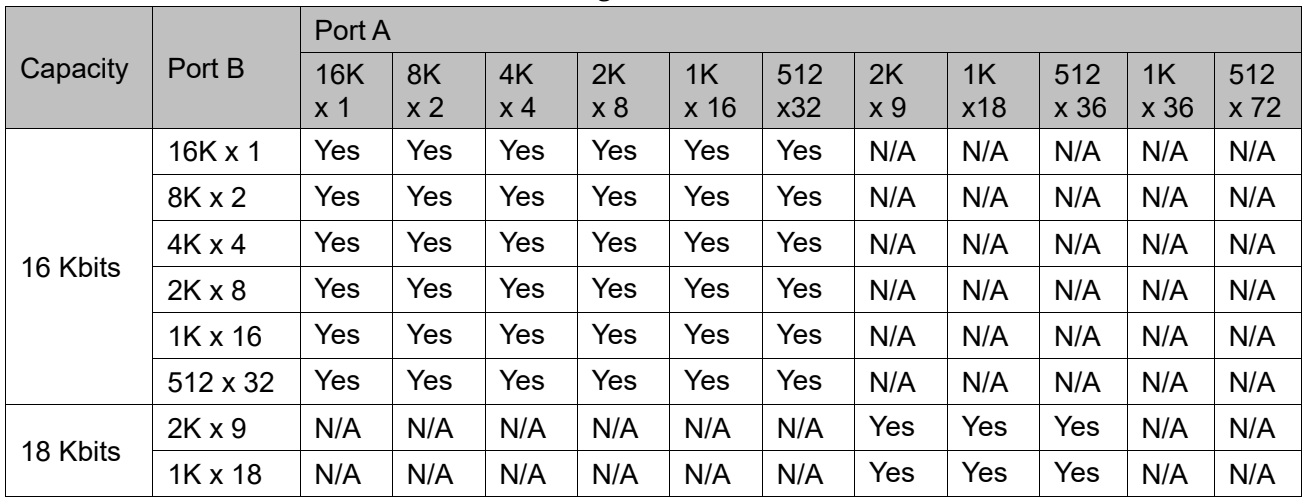

## <span id="page-13-2"></span>**Table 2-5 Data Width Configuration in Semi Dual Port Mode with ECC Function**

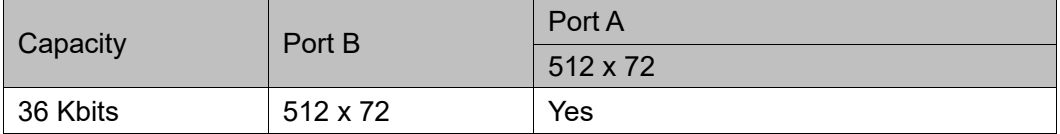

# <span id="page-14-0"></span>**3 BSRAM Primitive**

Block SRAM is a block static random access memory. The software model based on the BSRAM characteristics includes Single Port mode (SP/SPX9), Dual Port mode (DPB/DPX9B), Semi Dual Port mode (SDPB/SDPX9B), Semi Dual Port mode with ECC function (SDP36KE), and Read Only mode (pROM/pROMX9).

## <span id="page-14-1"></span>**3.1 Dual Port Mode**

## **Primitive Introduction**

DPB/DPX9B (True Dual Port 16K Block SRAM/True Dual Port 18K Block SRAM), 16K/18K dual port BSRAM.

#### **Functional Description**

DPB/DPX9B works in Dual Port mode with 16 Kbits/18 Kbits memory capacity. Port A and Port B can read/write independently[1]. DPB/DPX9B supports two read modes (bypass mode and pipeline mode) and three write modes (normal mode, write-through mode and Read-before-Write  $mode^{[2]}$ ).

**Note!**

- $\bullet$  [1] Performing read and write operations to the same address at the same time is not recommended.
- [2] 138K devices do not support Read-before-Write mode.
- [2] Arora V 25K devices do not support Read-before-Write in dual port mode.
- Read mode:

READ MODE0 and READ MODE1 enable or disable the output pipeline register at A port and B port. When the output pipeline register is used, the read operation needs extra clock cycle.

Write mode:

WRITE\_MODE0 and WRITE\_MODE1 configure write mode at Port A and Port B including normal mode, write-through mode and Readbefore-Write mode. The corresponding internal timing diagrams of different modes are shown from [Figure 3-1](#page-15-0) to [Figure 3-6.](#page-20-0)

<span id="page-15-0"></span>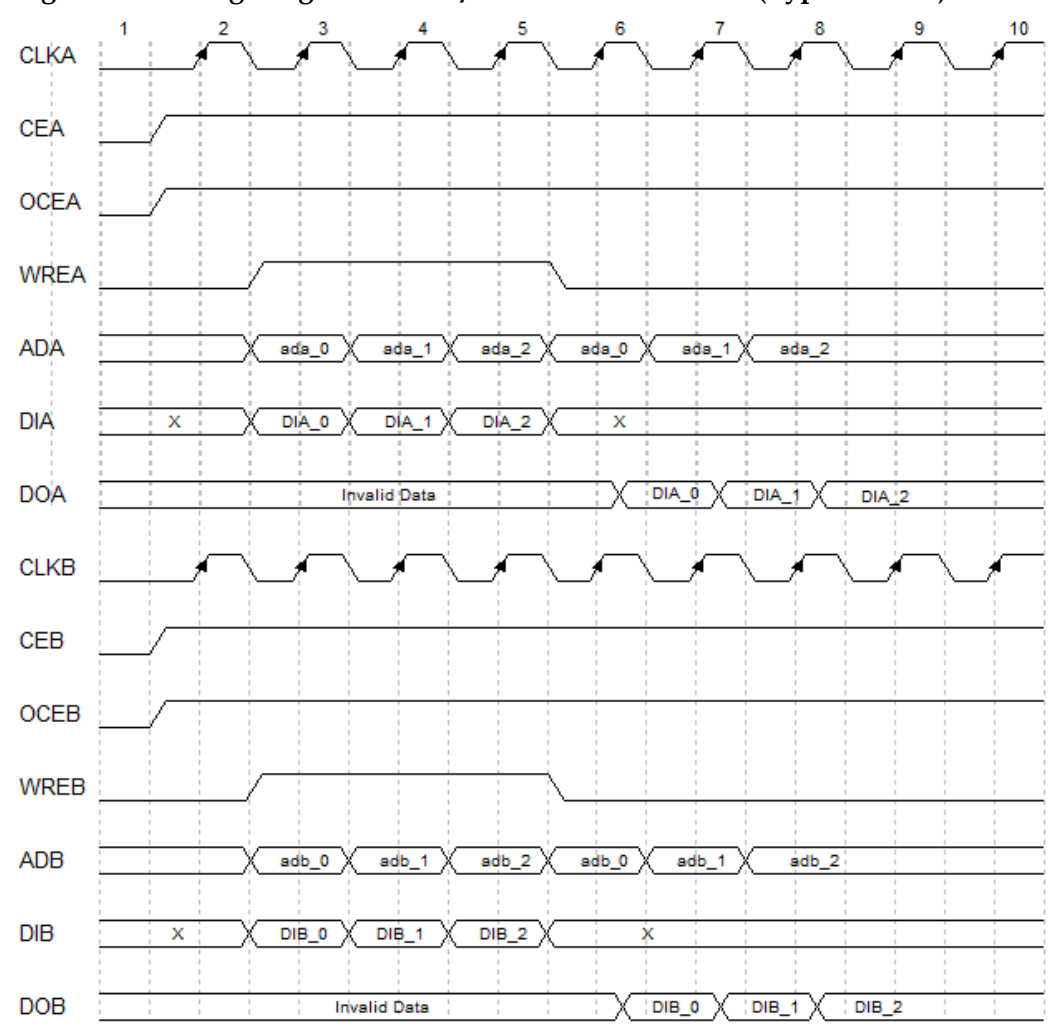

**Figure 3-1 Timing Diagram of DPB/DPX9B Normal Mode (Bypass Mode)**

<span id="page-16-0"></span>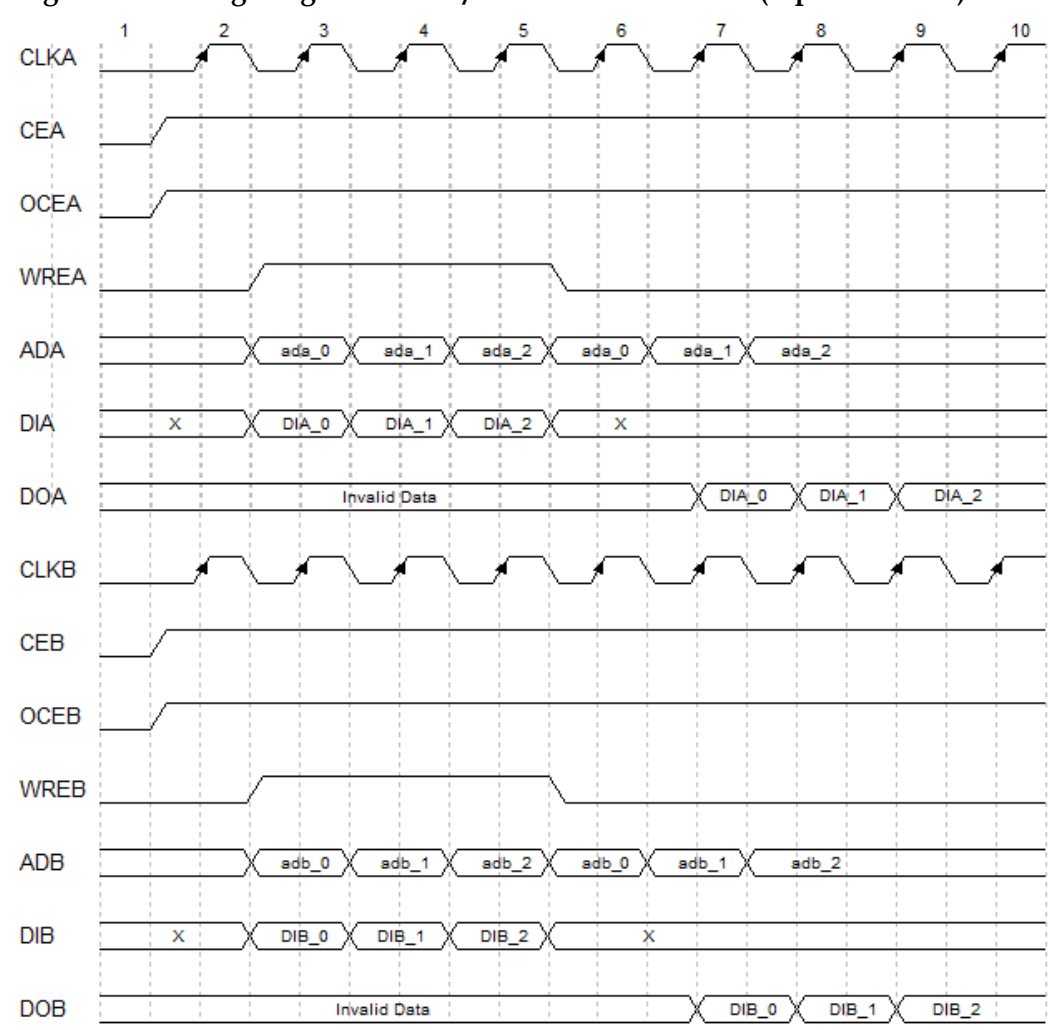

**Figure 3-2 Timing Diagram of DPB/DPX9B Normal Mode (Pipeline Mode)**

<span id="page-17-0"></span>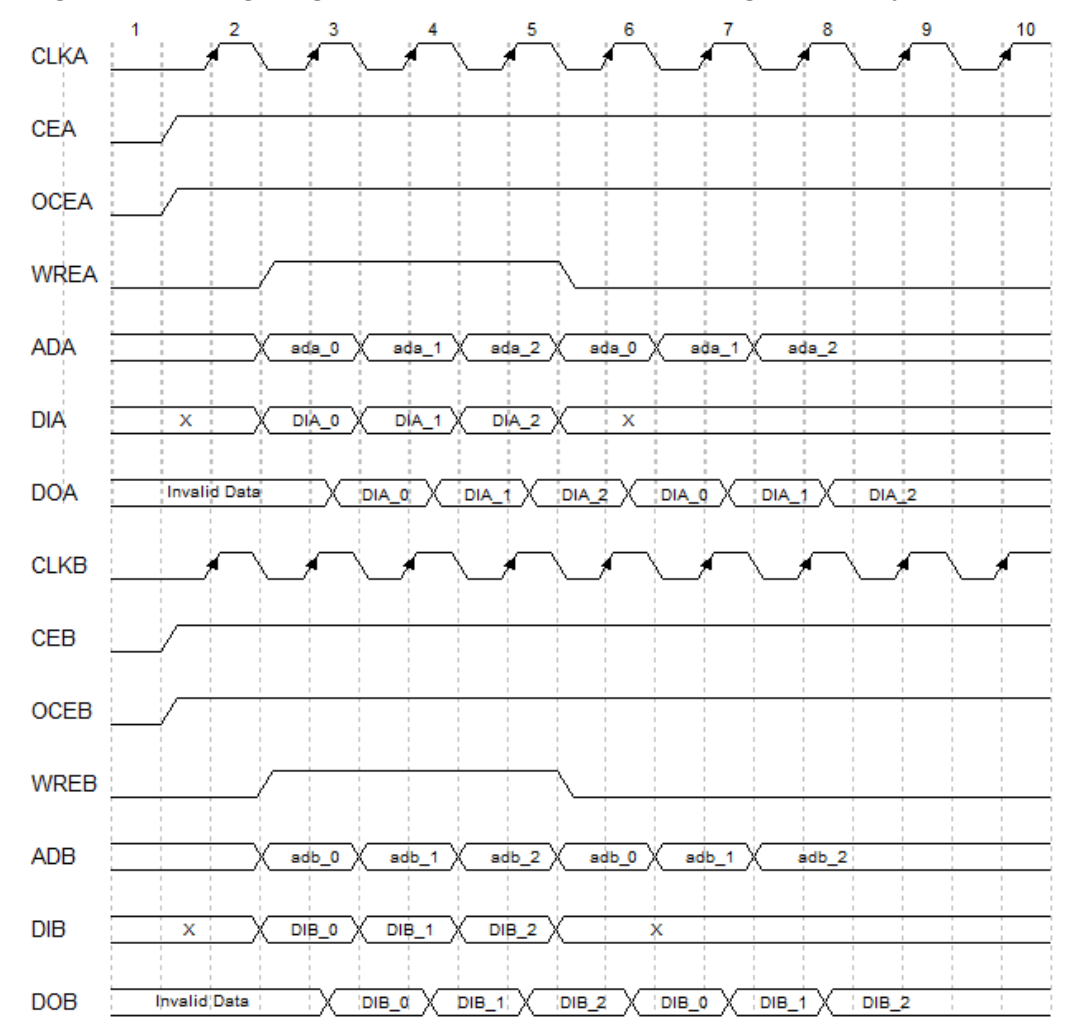

**Figure 3-3 Timing Diagram of DPB/DPX9B Write-Through Mode (Bypass Mode)**

<span id="page-18-0"></span>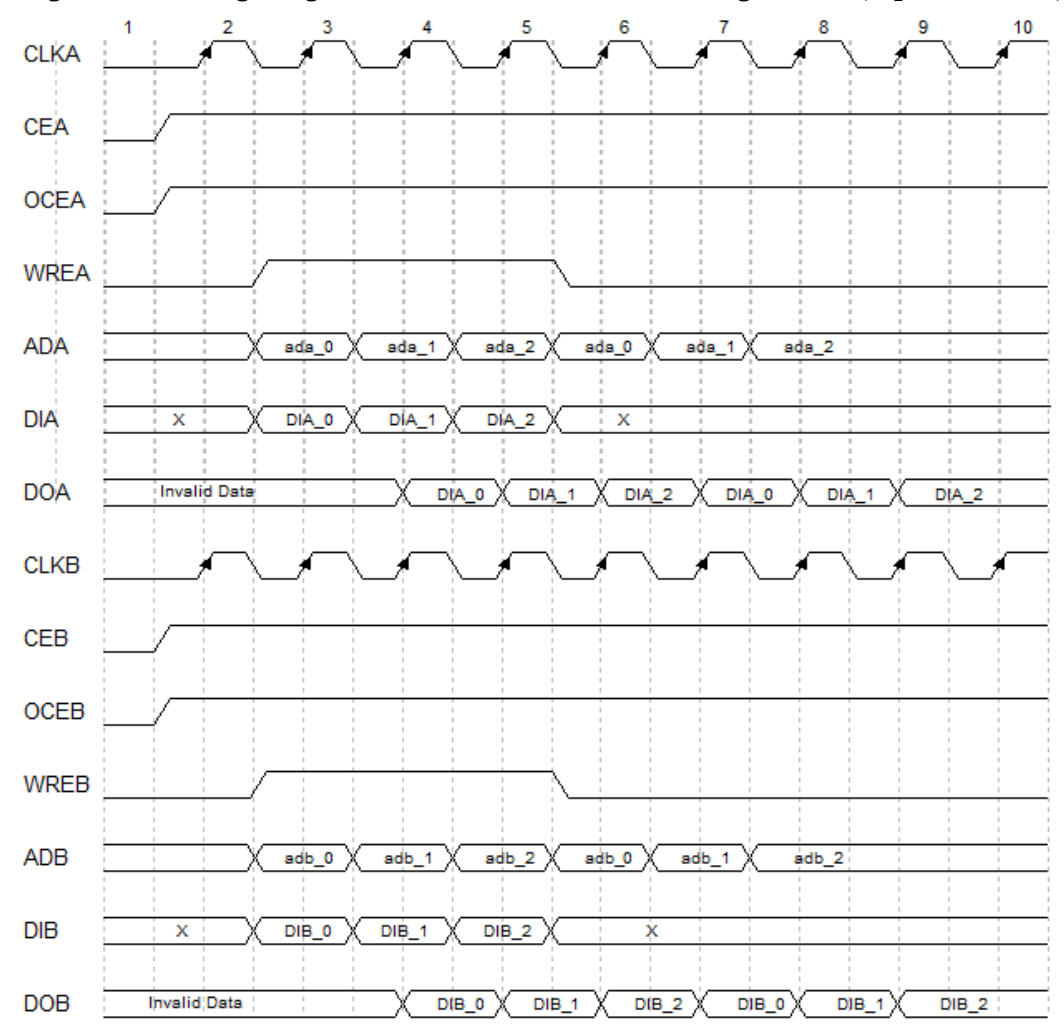

**Figure 3-4 Timing Diagram of DPB/DPX9B Write-Through Mode (Pipeline Mode)**

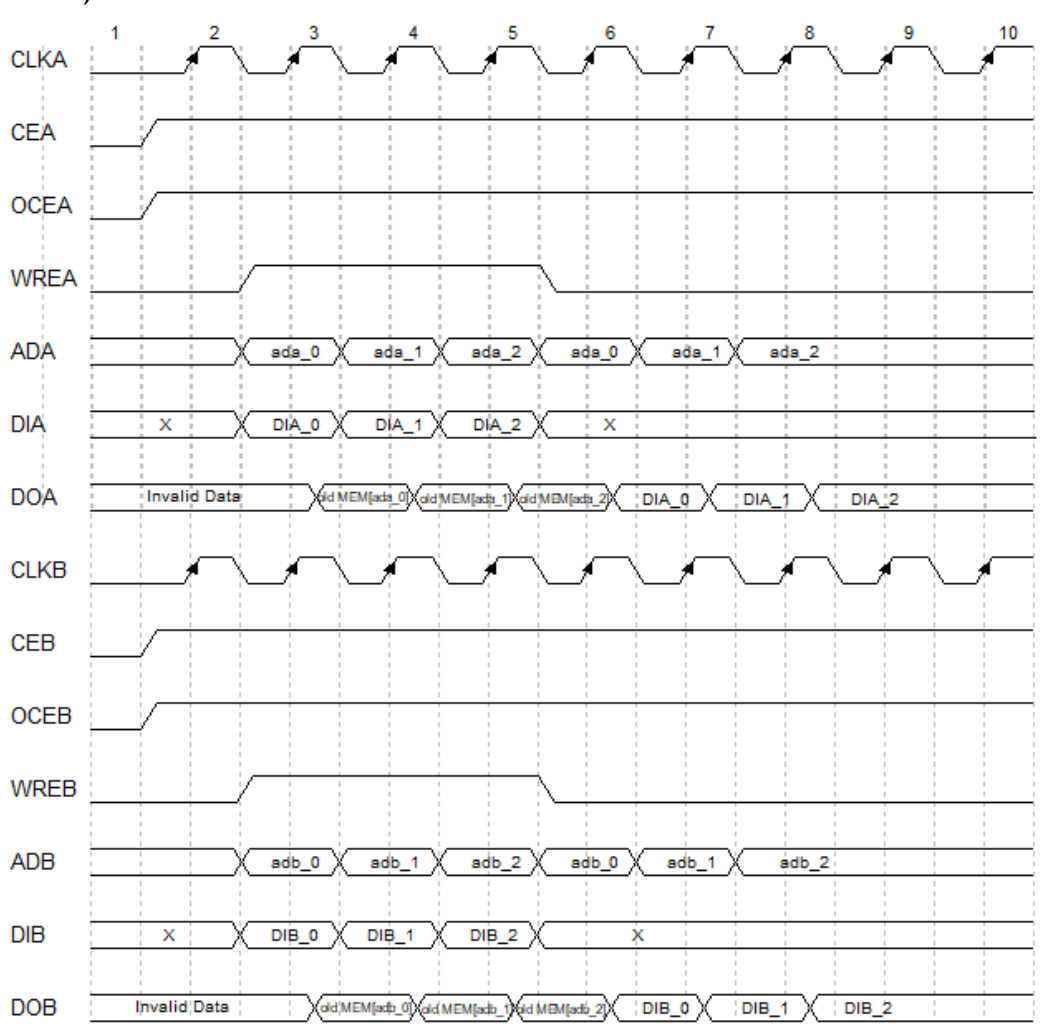

<span id="page-19-0"></span>**Figure 3-5 Timing Diagram of DPB/DPX9B Read-before-Write Mode (Bypass Mode)**

<span id="page-20-0"></span>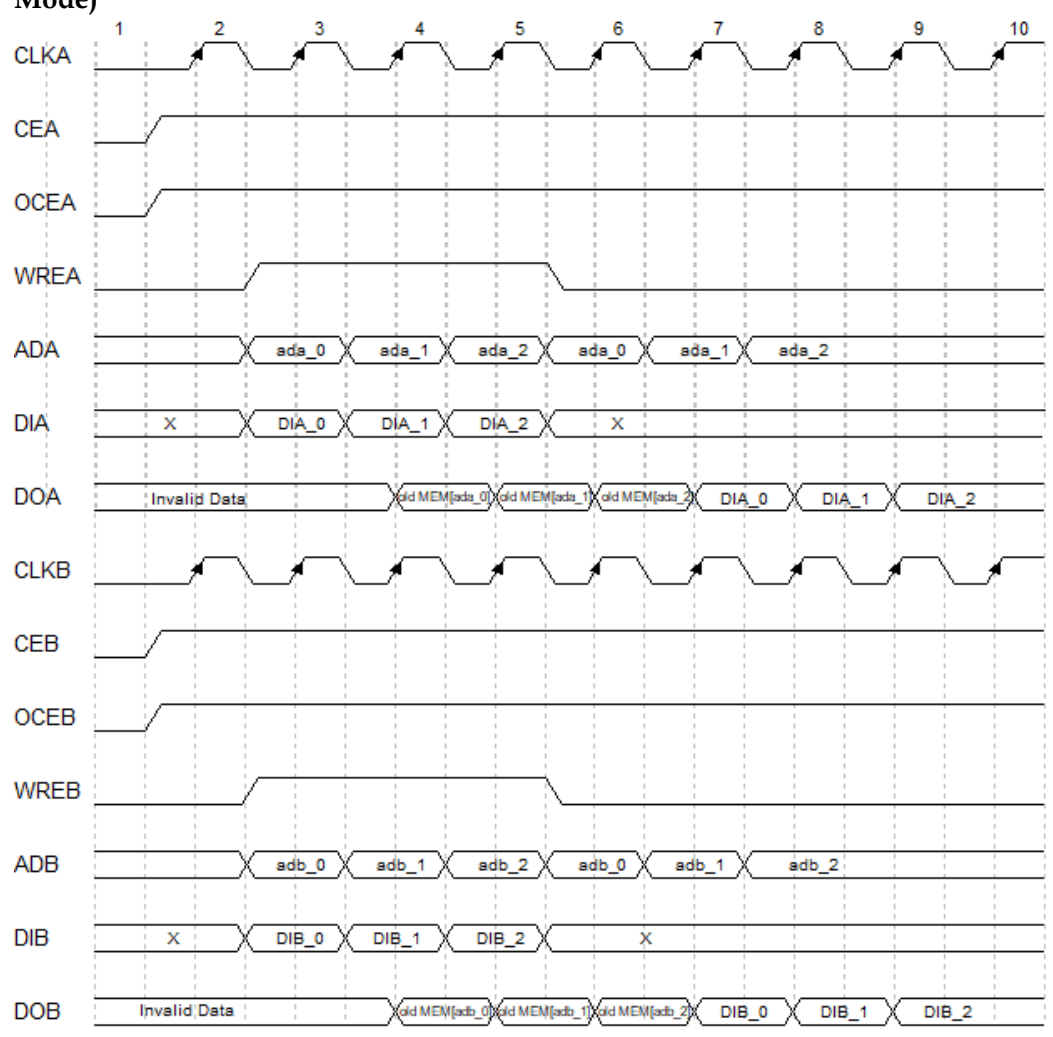

**Figure 3-6 Timing Diagram of DPB/DPX9B Read-before-Write Mode (Pipeline Mode)**

● Reset mode:

Support synchronous reset, asynchronous reset, and global reset.

## **Configuration Relationship**

## <span id="page-20-1"></span>**Table 3-1 DPB/DPX9B Data Width and Address Width Configuration Relationship**

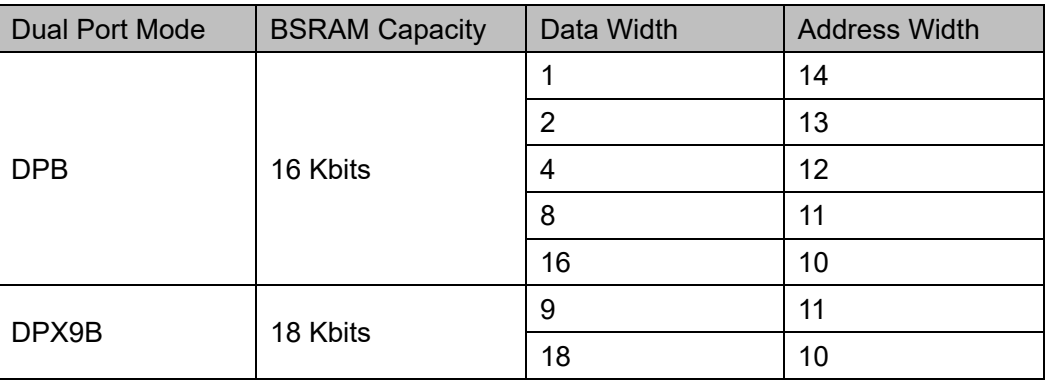

## **Port Diagram**

## <span id="page-21-0"></span>**Figure 3-7 DPB/DPX9B Port Diagram**

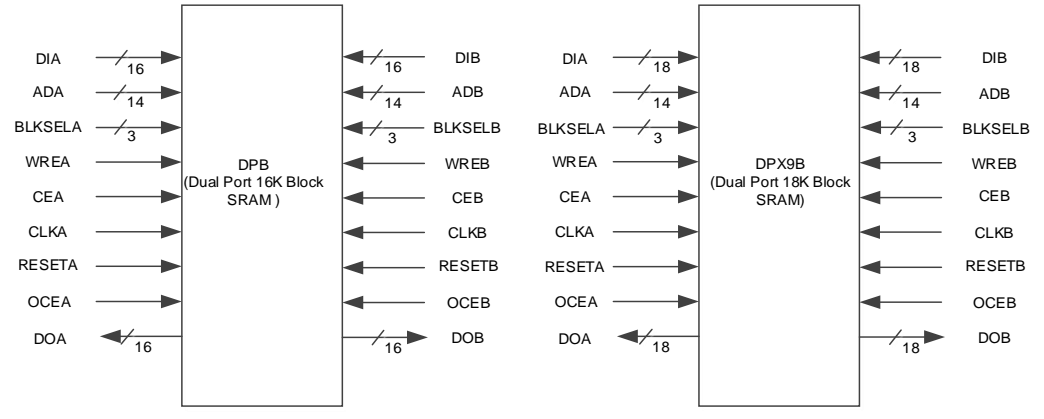

## **Port Description**

## <span id="page-21-1"></span>**Table 3-2 DPB/DPX9B Port Description**

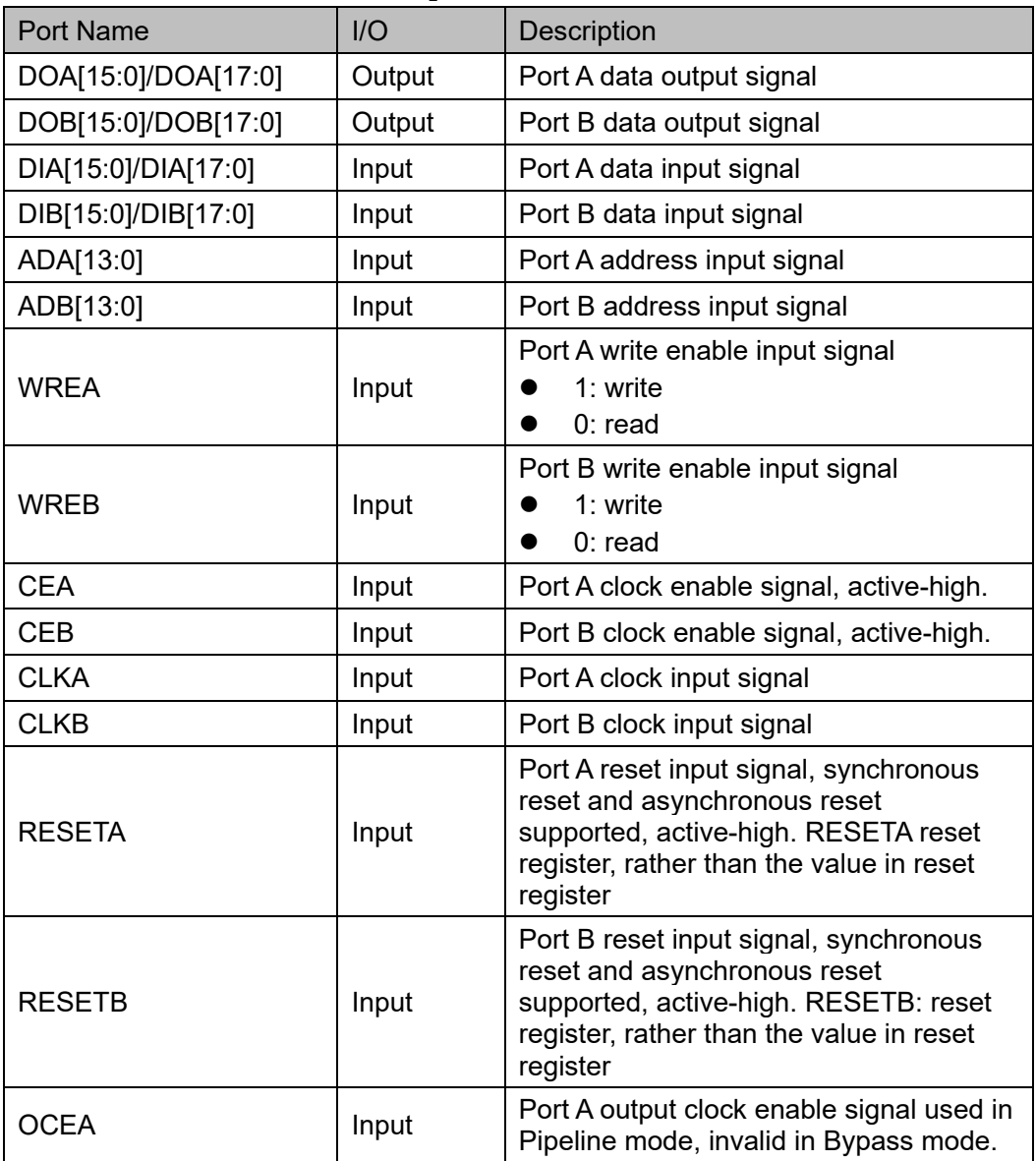

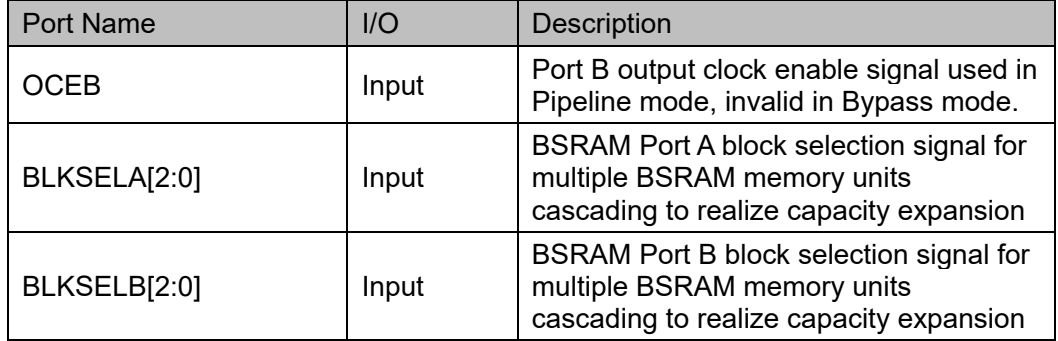

## **Parameter Description**

**Table 3-3 DPB/DPX9B Parameter Description**

<span id="page-22-0"></span>

| Name        | <b>Type</b> | Value                                  | <b>Default</b>                   | Description                                                                                                    |  |
|-------------|-------------|----------------------------------------|----------------------------------|----------------------------------------------------------------------------------------------------|--|
| READ MODE0  | Integer     | 1'b0, 1'b1                             | 1 <sub>b0</sub>                  | Port A read mode configuration<br>1'b0: bypass mode<br>1'b1: pipeline mode                                                                                                    |  |
| READ MODE1  | Integer     | 1'b0, 1'b1                             | 1 <sub>b0</sub>                  | Port B read mode configuration<br>1'b0: bypass mode<br>1'b1: pipeline mode                                                                                                    |  |
| WRITE MODE0 | Integer     | 2'b00, 2'b01,<br>2 <sup>b</sup> 10     | 2'b00                            | Port A write mode configuration<br>2'b00: Normal mode<br>2'b01: Write-through mode<br>2'b10: Read-before-Write<br>mode                                                                                                    |  |
| WRITE_MODE1 | Integer     | 2'b00, 2'b01,<br>2 <sup>b</sup> 10     | 2'b00                            | Port B write mode configuration<br>2'b00: Normal mode<br>2'b01: Write-through mode<br>2'b10: Read-before-Write<br>$\bullet$<br>mode                                                                                                  |  |
| BIT WIDTH 0 | Integer     | DPB: 1,2, 4, 8,<br>16<br>DPX9B: 9,18   | <b>DPB:16</b><br>DPX9B:18        | Port A data width configuration                                                                                                    |  |
| BIT WIDTH 1 | Integer     | DPB: 1, 2, 4, 8,<br>16<br>DPX9B: 9, 18 | <b>DPB: 16</b><br><b>DPB: 18</b> | Port B data width configuration                                                                                                    |  |
| BLK SEL 0   | Integer     | 3'b000~3'b111                          | 3'b000                           | When BSRAM Port A block<br>selection parameter is equal to Port<br>BLKSELA parameter, the BSRAM<br>is selected. The software will<br>handle expansion automatically<br>when IP Core Generator is used to<br>expand storage capacity. |  |

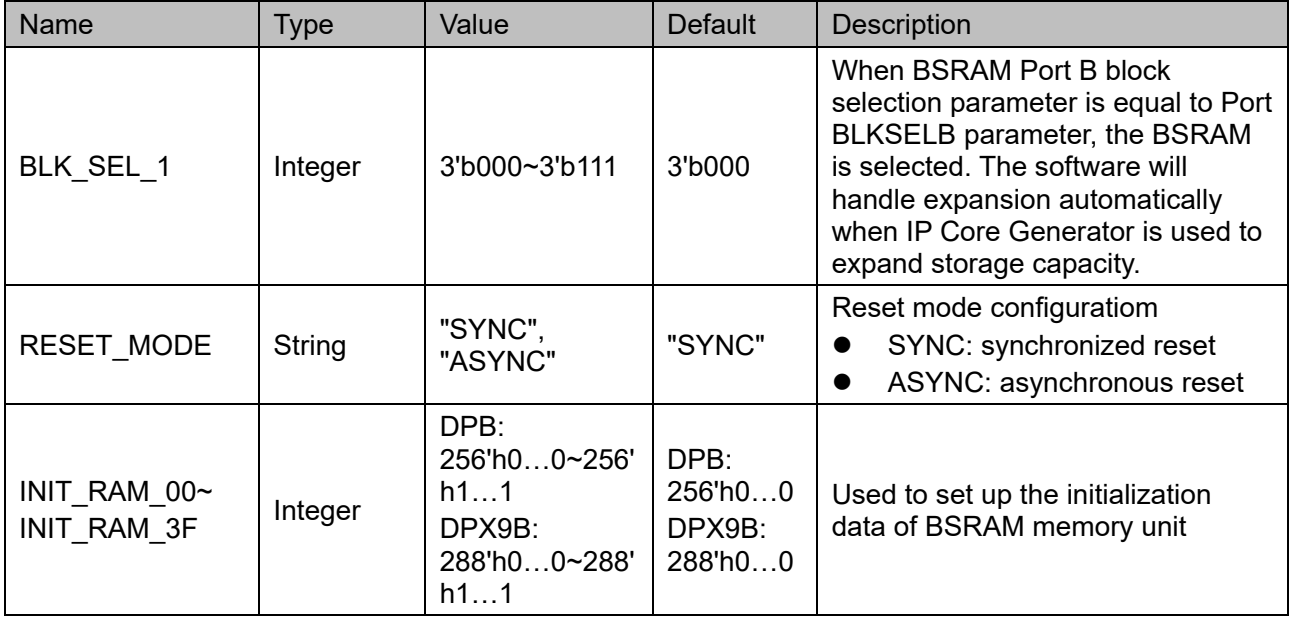

## **Primitive Instantiation**

The primitives can be instantiated directly, or generated by the IP Core Generator. For the details, you can refer to Chapter [6](#page-70-2) [IP Generation.](#page-70-2)

The primitive instantiation is described with the example of DPB.

## **Verilog Instantiation:**

DPB bram\_dpb\_0 (

- .DOA({doa[15:8],doa[7:0]}),
- .DOB({doa[15:8],dob[7:0]}),

.CLKA(clka),

.OCEA(ocea),

.CEA(cea),

.RESETA(reseta),

.WREA(wrea),

- .CLKB(clkb),
- .OCEB(oceb),

.CEB(ceb),

- .RESETB(resetb),
- .WREB(wreb),
- .BLKSELA({3'b000}),
- .BLKSELB({3'b000}),
- .ADA({ada[10:0],3'b000}),
- .DIA({{8{1'b0}},dia[7:0]})

 .ADB({adb[10:0],3'b000}), .DIB({{8{1'b0}},dib[7:0]})

);

defparam bram\_dpb\_0.READ\_MODE0=1'b0;

defparam bram\_dpb\_0.READ\_MODE1=1'b0;

defparam bram\_dpb\_0.WRITE\_MODE0=2'b00;

defparam bram\_dpb\_0.WRITE\_MODE1=2'b00;

defparam bram\_dpb\_0.BIT\_WIDTH\_0 = 8;

defparam bram\_dpb\_0.BIT\_WIDTH\_1 = 8;

defparam bram\_dpb\_0.BLK\_SEL\_0 = 3'b000;

defparam bram\_dpb\_0.BLK\_SEL\_1=3'b000;

defparam bram\_dpb\_0.RESET\_MODE = "SYNC";

defparam bram\_dpb\_0.INIT\_RAM\_00 = 256'h00A000000000000B00A000000000000B00A000000000000B00A00 000000000B;

defparam

bram\_dpb\_0.INIT\_RAM\_3E=256'h00A000000000000B00A000000000000 B00A000000000000B00A000000000000B;

defparam

bram\_dpb\_0.INIT\_RAM\_3F=256'h00A000000000000B00A000000000000 B00A000000000000B00A000000000000B;

## **Vhdl Instantiation:**

COMPONENT DPB

GENERIC (

BIT\_WIDTH\_0:integer:=16;

BIT\_WIDTH\_1:integer:=16;

READ\_MODE0:bit:='0';

READ\_MODE1:bit:='0';

WRITE\_MODE0:bit\_vector:="00":

WRITE\_MODE1:bit\_vector:="00";

BLK\_SEL\_0:bit\_vector:="000";

BLK\_SEL\_1:bit\_vector:="000";

RESET\_MODE : string:="SYNC";

INIT\_RAM\_00:bit\_vector:=X"000000000000000 0000000000000000000000000000000000000000000000000";

INIT\_RAM\_01:bit\_vector:=X"000000000000000 0000000000000000000000000000000000000000000000000";

INIT\_RAM\_3F:bit\_vector:=X"000000000000000 0000000000000000000000000000000000000000000000000"

);

PORT (

DOA, DOB: OUT std logic vector (15 downto 0):  $=$ conv std logic vector(0,16);

CLKA,CLKB,CEA,CEB,OCEA,OCEB,RESETA, RESETB,WREA,WREB:IN std\_logic;

ADA,ADB:IN std\_logic\_vector(13 downto 0);

BLKSELA:IN std\_logic\_vector(2 downto 0);

BLKSELB:IN std\_logic\_vector(2 downto 0);

DIA, DIB: IN std\_logic\_vector(15 downto 0)

);

END COMPONENT;

uut:DPB

GENERIC MAP(

BIT\_WIDTH\_0=>16. BIT WIDTH  $1=>16$ , READ\_MODE0=>'0', READ\_MODE1=>'0', WRITE\_MODE0=>"00", WRITE\_MODE1=>"00", BLK\_SEL\_0=>"000",

BLK\_SEL\_1=>"000",

RESET\_MODE=>"SYNC",

INIT\_RAM\_00=>X"0000000000000000000000000000000000000000 000000000000000000000000",

INIT\_RAM\_01=>X"0000000000000000000000000000000000000000 000000000000000000000000",

INIT\_RAM\_3F=>X"0000000000000000000000000000000000000000 000000000000000000000000"

)

PORT MAP ( DOA=>doa, DOB=>dob, CLKA=>clka, CLKB=>clkb, CEA=>ceb,

CEB=>ceb,

OCEA=>ocea,

OCEB=>oceb,

RESETA=>reseta,

RESETB=>resetb,

WREA=>wrea,

WREB=>wreb,

ADA=>ada,

ADB=>adb,

BLKSELA=>blksela,

BLKSELB=>blkselb,

```
DIA=>dia,
```
DIB=>dib

);

## <span id="page-26-0"></span>**3.2 Single Port Mode**

#### **Primitive Introduction**

SP/SPX9 (Single Port 16K BSRAM/Single Port 18K BSRAM), 16K/18K single Port BSRAM.

## **Functional Description**

SP/SPX9 works in single port mode with 16 Kbits/18 Kbits memory capacity. Port A and Port B can read/write independently. SP/SPX9 supports two read modes (Bypass mode and Pipeline mode) and three write modes (normal mode, write-through mode and Read-before-Write mode<sup>[1]</sup>).

**Note!**

138K devices do not support Read-before-Write mode.

Read mode:

READ\_MODE enable or disable the output pipeline register. When the output pipeline register is used, the read operation needs extra clock cycle.

Write mode:

Normal mode, write-through mode and Read-before-Write mode are configured WRITE\_MODE. The corresponding internal timing diagrams for different read/write modes of the single port BSRAM can be referred to the Port A and Port B timing diagrams of dual port BSRAM, as shown from [Figure 3-1](#page-15-0) to [Figure 3-6.](#page-20-0)

#### Reset mode: Support synchronous reset, asynchronous reset, and global reset.

## **Configuration Relationship**

## <span id="page-27-1"></span>**Table 3-4 SP/SPX9 Data Width and Address Width Configuration Relationship**

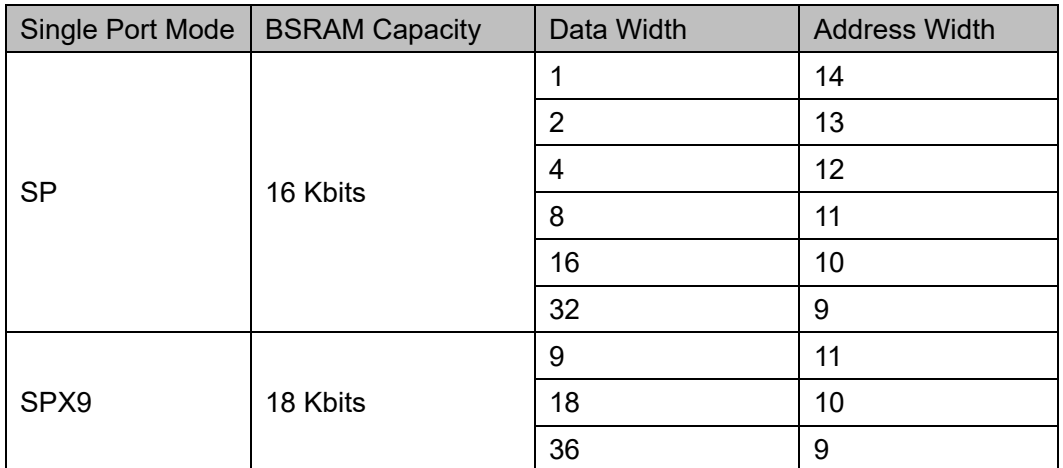

## **Port Diagram**

**Figrue 3-8 SP/SPX9 Port Diagram**

<span id="page-27-0"></span>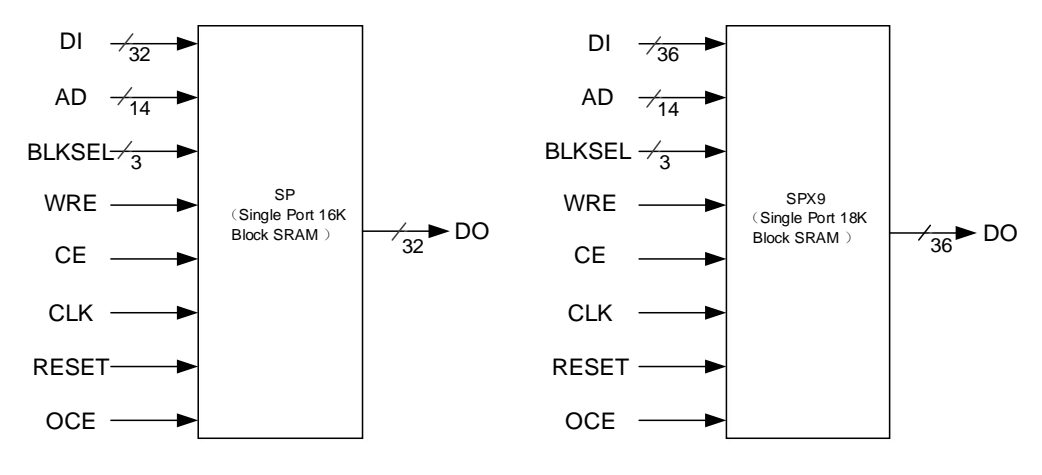

## **Port Description**

## <span id="page-27-2"></span>**Table 3-5 SP/ SPX9 Port Description**

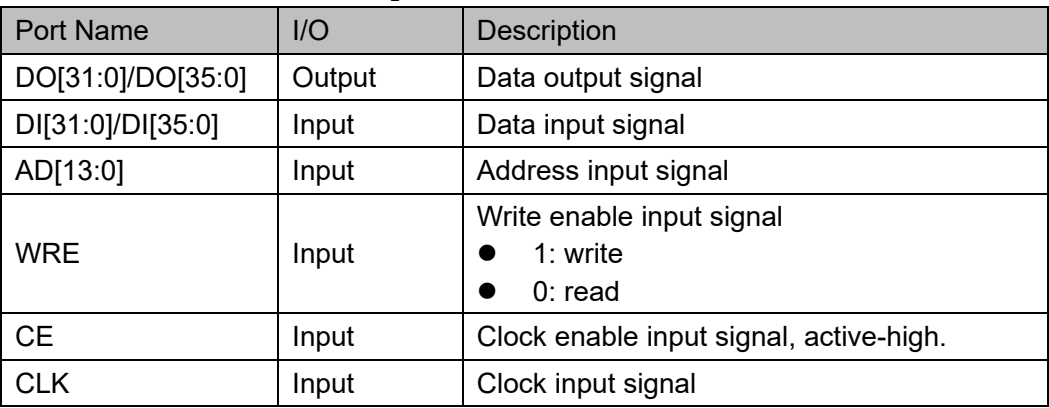

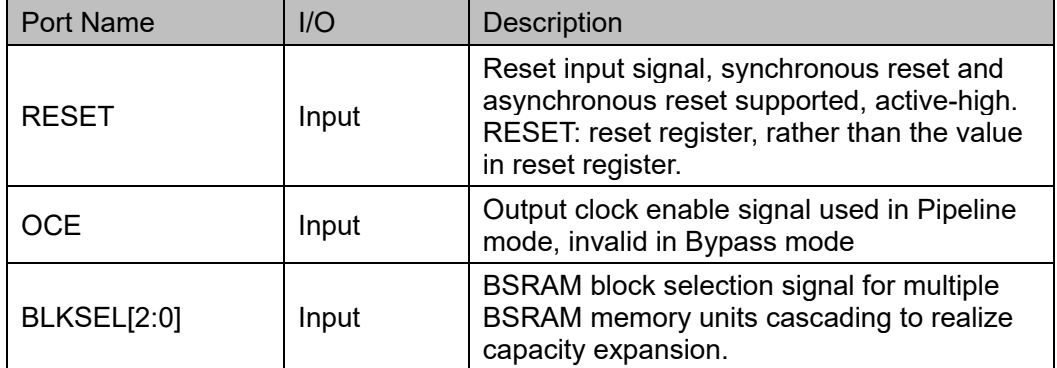

## **Parameter Description**

## **Table 3-6 SP/SPX9 Parameter Description**

<span id="page-28-0"></span>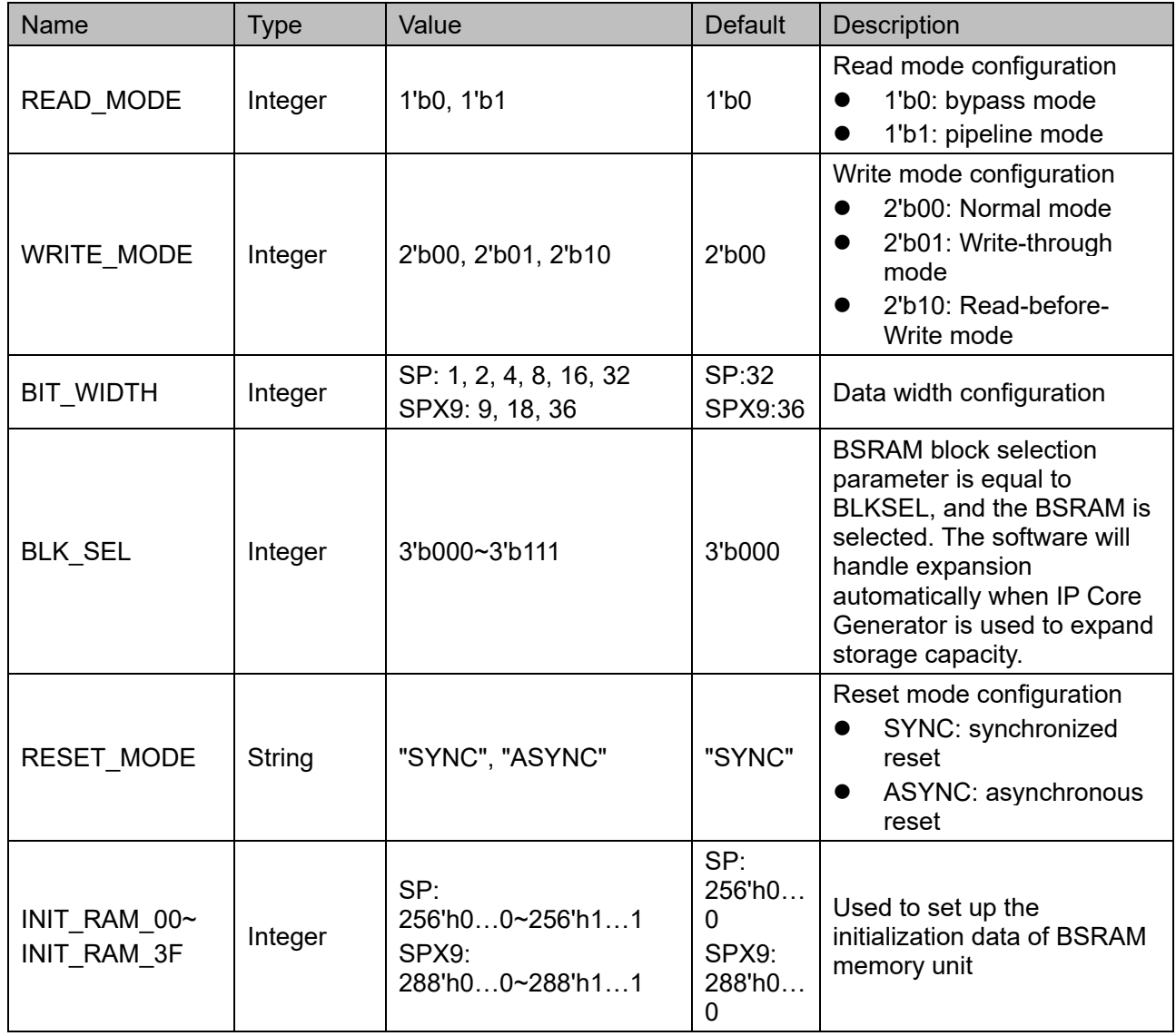

## **Primitive Instantiation**

The primitives can be instantiated directly, or generated by the IP

Core Generator. For the details, you can refer to Chapter [6](#page-70-2) [IP Generation.](#page-70-2) The primitive instantiation is described with the example of SP.

## **Verilog Instantiation:**

```
SP bram_sp_0 (
     .DO({dout[31:8], dout[7:0]}),
```
.CLK(clk),

.OCE(oce),

.CE(ce),

.RESET(reset),

.WRE(wre),

.BLKSEL({3'b000}),

.AD({ad[10:0], 3'b000}),

.DI({{24{1'b0}}, din[7:0]})

## );

defparam bram\_sp\_0.READ\_MODE=1'b0;

defparam bram\_sp\_0.WRITE\_MODE=2'b00;

defparam bram\_sp\_0.BIT\_WIDTH = 8;

defparam bram\_sp\_0.BLK\_SEL = 3'b000;

defparam bram\_sp\_0.RESET\_MODE = "SYNC";

defparam bram\_sp\_0.INIT\_RAM\_00 = 256'h00A000000000000B00A000000000000B00A000000000000B00 A000000000000B;

#### defparam

bram\_sp\_0.INIT\_RAM\_01=256'h00A000000000000B00A000000000 000B00A000000000000B00A000000000000B;

#### defparam

bram\_sp\_0.INIT\_RAM\_3F=256'h00A000000000000B00A000000000 000B00A000000000000B00A000000000000B;

## **Vhdl Instantiation:**

COMPONENT SP

GENERIC(

BIT\_WIDTH:integer:=32; READ\_MODE:bit:='0'; WRITE\_MODE:bit\_vector:="01"; BLK\_SEL : bit\_vector:="000"; RESET\_MODE : string:="SYNC"; INIT\_RAM\_00:bit\_vector:=X"00A000000000000B

```
00A000000000000B00A000000000000B00A000000000000B";
                    INIT_RAM_01:bit_vector:=X"00A000000000000B
00A000000000000B00A000000000000B00A000000000000B";
                    INIT_RAM_3F:bit_vector:=X"00A000000000000B
00A000000000000B00A000000000000B00A000000000000B"
             );
           PORT (
                    DO:OUT std_logic_vector(31 downto 0):=conv
std_logic_vector(0,32);
                    CLK,CE,OCE,RESET,WRE:IN std_logic;
                    AD:IN std_logic_vector(13 downto 0);
                    BLKSEL:IN std_logic_vector(2 downto 0);
                    DI:IN std logic vector(31 downto 0)
            );
     END COMPONENT;
     uut:SP
         GENERIC MAP(
                       BIT_WIDTH=>32,
                       READ_MODE=>'0',
                       WRITE_MODE=>"01",
                       BLK_SEL=>"000",
                       RESET_MODE=>"SYNC",
                       INIT_RAM_00=>X"00A000000000000B00A00
0000000000B00A000000000000B00A000000000000B",
                       INIT_RAM_01=>X"00A000000000000B00A00
0000000000B00A000000000000B00A000000000000B",
                       INIT_RAM_02=>X"00A000000000000B00A00
0000000000B00A000000000000B00A000000000000B",
                       INIT_RAM_3F=>X"00A000000000000B00A00
0000000000B00A000000000000B00A000000000000B"
         )
         PORT MAP (
             DO=>dout.
             CLK=>clk,
             OCE=>oce,
             CE=>ce,
```

```
RESET=>reset,
```
WRE=>wre, BLKSEL=>blksel, AD=>ad, DI=>din

);

## <span id="page-32-0"></span>**3.3 Semi Dual Port Mode**

## **Primitive Introduction**

SDPB/SDPX9B(Semi Dual Port 16K Block SRAM/Semi Dual Port 18K Block SRAM ), 16K/18K Semi Dual Port mode BSRAM.

## **Functional Description**

SDPB/SDPX9b works in Semi Dual Port mode with 16 Kbits/18 Kbits memory capacity. Port A writes and Port B reads<sup>[1]</sup>. SDPB/SDPX9B supports two read modes (Bypass mode and Pipeline mode) and one write mode (Normal mode).

**Note!**

[1] Performing read and write operations to the same address at the same time is not recommended.

Read mode:

READ MODE enable or disable the output pipeline register. When the output pipeline register is used, the read operation needs extra clock cycle.

Write mode:

SDPB/SDPX9B Port A is for write operation, and Port B is for read operation, supporting Normal mode. The corresponding internal timing diagrams of different read modes for Semi Dual Port BSRAM are shown in [Figure 3-9](#page-32-1) and [Figure 3-10.](#page-33-0)

<span id="page-32-1"></span>**Figure 3-9 Timing Diagram of Semi Dual Port BSRAM Normal Mode (Bypass Mode)**

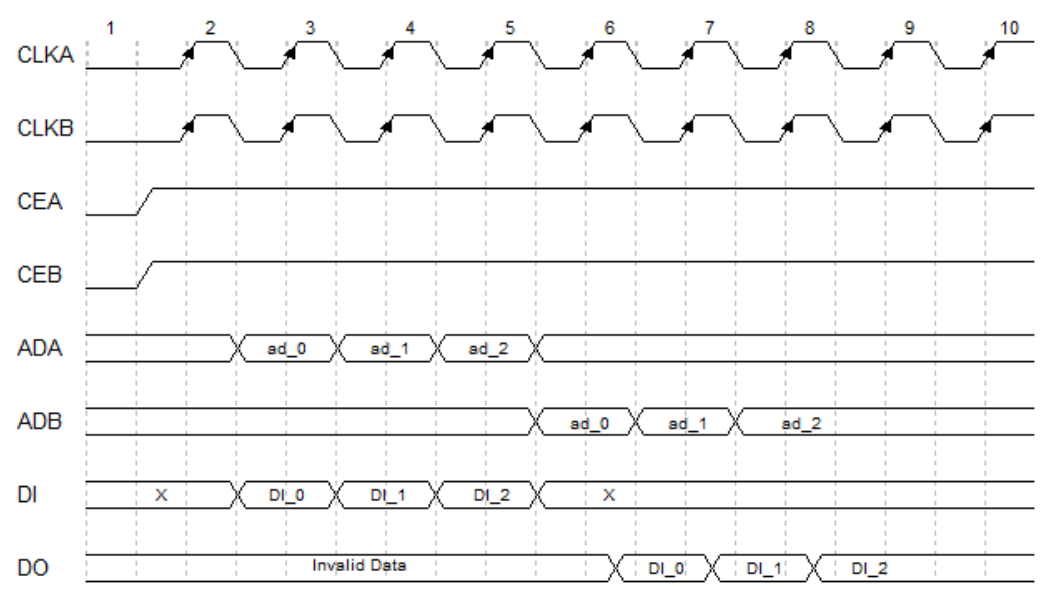

<span id="page-33-0"></span>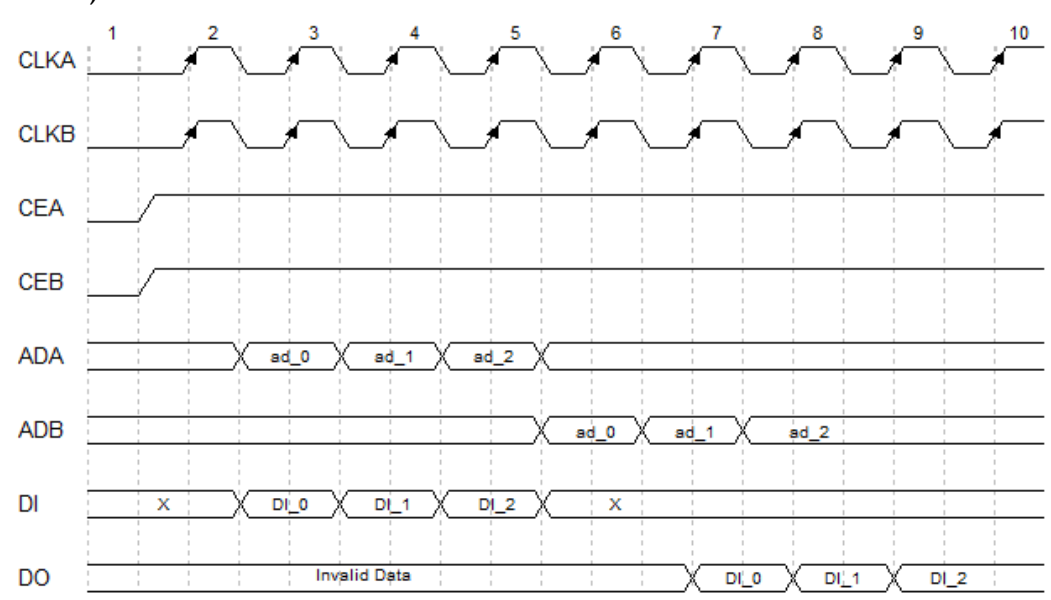

**Figure 3-10 Timing Diagram of Semi Dual Port BSRAM Normal Mode (Pipeline Mode)**

- Reset mode: Support synchronous reset, asynchronous reset, and global reset.
- Byte\_enable: byte\_enable is controlled by 8-bit byte enable port.
- Cascade: Support cascade

## **Configuration Relationship**

## <span id="page-33-1"></span>**Table 3-7 SDPB/SDPX9B Data Width and Address Width Configuration**

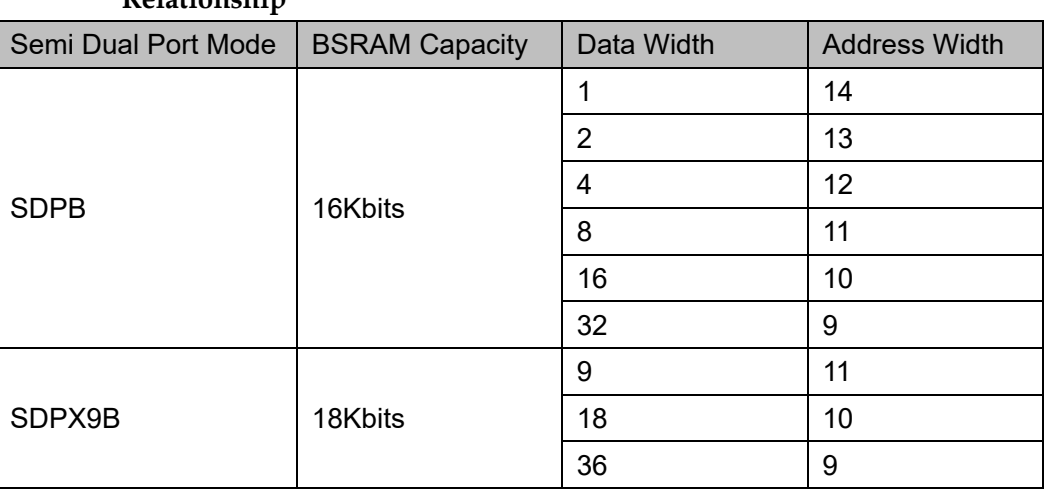

 **Relationship**

## **Port Diagram**

#### <span id="page-34-0"></span>**Figrue 3-11 SDPB/SDPX9B Port Diagram**

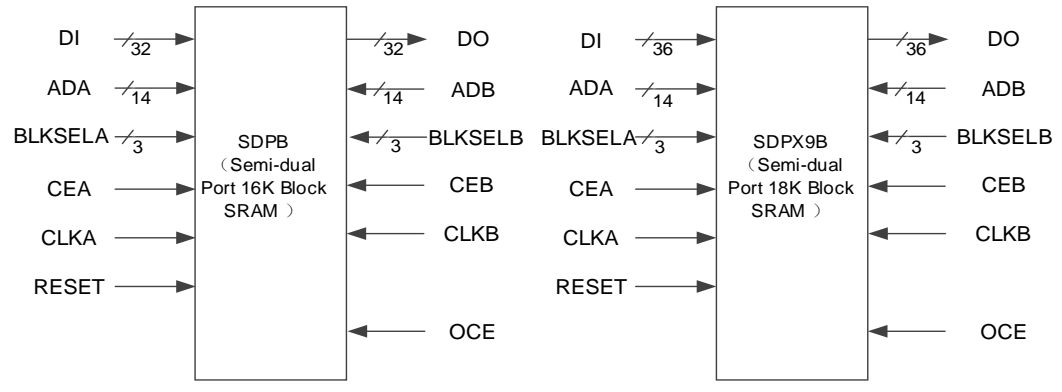

## **Port Description**

## <span id="page-34-1"></span>**Table 3-8 SDPB/SDPX9B Port Description**

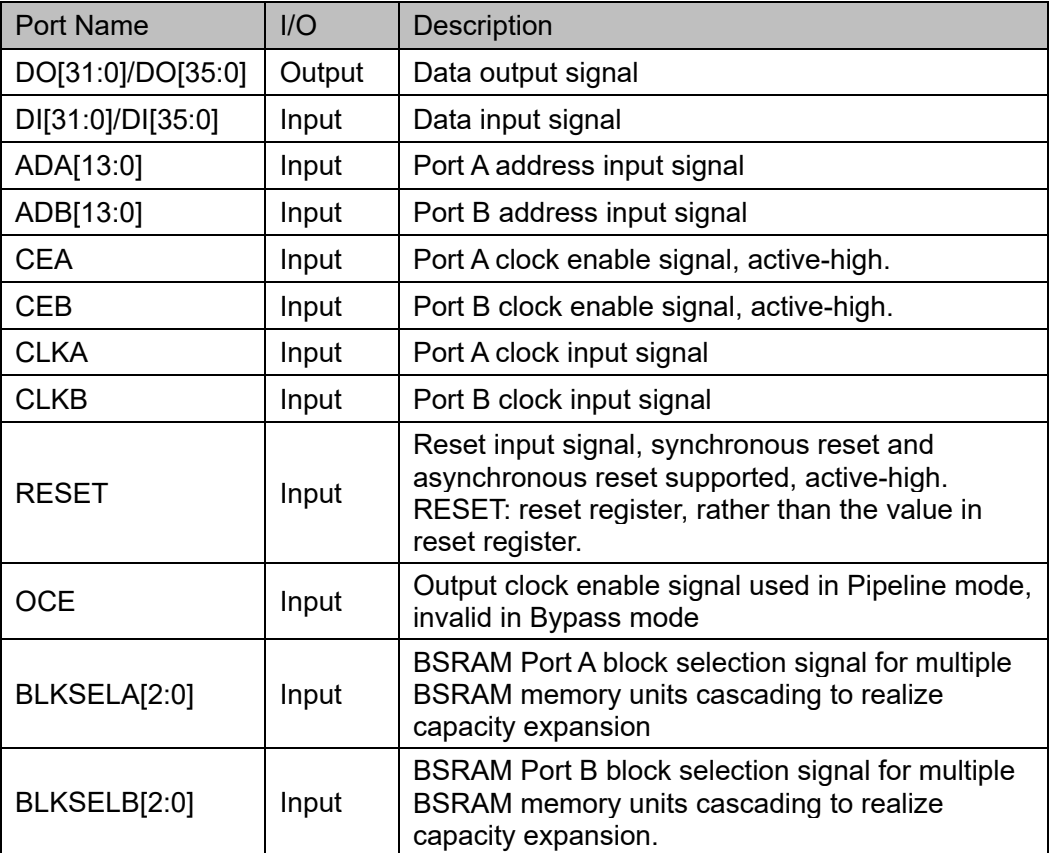

## **Parameter Description**

**Table 3-9 SDPB/ SDPX9B Parameter Description**

<span id="page-35-0"></span>

| Name                        | <b>Type</b> | Value                                                  | <b>Default</b>                                  | Description                                                                                                    |
|-----------------------------|-------------|--------------------------------------------------------|-------------------------------------------------|----------------------------------------------------------------------------------------------------|
| <b>READ MODE</b>            | Integer     | 1'b0, 1'b1                                             | 1 <sub>b0</sub>                                 | Read mode<br>configuration<br>1'b0: bypass mode<br>$\bullet$<br>1'b1: pipeline mode<br>$\bullet$                                                                                                    |
| BIT WIDTH 0                 | Integer     | SDPB: 1, 2, 4, 8, 16,<br>32<br>SDPX9B: 9, 18, 36       | <b>SDPB: 32</b><br><b>SDPX9B: 36</b>            | Port A data width<br>configuration                                                                                                    |
| BIT WIDTH 1                 | Integer     | SDPB: 1, 2, 4, 8, 16,<br>32<br>SDPX9B: 9, 18, 36       | <b>SDPB: 32</b><br><b>SDPX9B: 36</b>            | Port B data width<br>configuration                                                                                                    |
| BLK SEL 0                   | Integer     | 3'b000~3'b111                                          | 3'b000                                          | When BSRAM Port A<br>block selection<br>parameter is equal to<br>Port BLKSELA<br>parameter, the BSRAM<br>is selected. The<br>software will handle<br>expansion automatically<br>when IP Core Generator<br>is used to expand<br>storage capacity. |
| BLK SEL 1                   | Integer     | 3'b000~3'b111                                          | 3'b000                                          | When BSRAM Port B<br>block selection<br>parameter is equal to<br>Port BLKSELB<br>parameter, the BSRAM<br>is selected. The<br>software will handle<br>expansion automatically<br>when IP Core Generator<br>is used to expand<br>storage capacity. |
| <b>RESET MODE</b>           | String      | "SYNC", "ASYNC"                                        | "SYNC"                                          | Reset mode<br>configuration<br>SYNC:<br>synchronized reset<br>ASYNC:<br>$\bullet$<br>asynchronous reset                                                                                                    |
| INIT RAM 00~<br>INIT RAM 3F | Integer     | SDPB:256'h00~256'<br>h11<br>SDPX9B:288'h00~2<br>88'h11 | SDPB:256'h0<br>$\ldots 0$<br>SDPX9B:<br>288'h00 | Used to set up the<br>initialization data of<br><b>BSRAM</b> memory unit                                                                                                    |

## **Primitive Instantiation**

The primitives can be instantiated directly, or generated by the IP Core Generator. For the details, you can refer to Chapter [6](#page-70-2) [IP Generation.](#page-70-2) The primitive instantiation is described with the example of SDPB.
## **Verilog Instantiation:**

SDPB bram\_sdpb\_0 (

```
.DO({dout[31:16], dout[15:0]}),
```

```
 .CLKA(clka),
```

```
 .CEA(cea),
```
.CLKB(clkb),

```
 .CEB(ceb),
```
.RESET(reset),

.OCE(oce),

.BLKSELA({3'b000}),

```
 .BLKSELB({3'b000}),
```
.ADA({ada[9:0], 2'b00, byte\_en[1:0]}),

.DI({{16{1'b0}},din[15:0]}),

.ADB({adb[9:0],4'b0000})

## );

defparam bram\_sdpb\_0.READ\_MODE=1'b1;

defparam bram\_sdpb\_0.BIT\_WIDTH\_0=16;

defparam bram\_sdpb\_0.BIT\_WIDTH\_1=16;

defparam bram\_sdpb\_0.BLK\_SEL\_0 =  $3'$ b000;

defparam bram\_sdpb\_0.BLK\_SEL\_1=3'b000;

defparam bram\_sdpb\_0.RESET\_MODE = "SYNC";

defparam bram\_sdpb\_0.INIT\_RAM\_00 = 256'h00A000000000000B00A000000000000B00A000000000000B00 A000000000000B;

defparam

bram\_sdpb\_0.INIT\_RAM\_3F=256'h00A000000000000B00A0000000 00000B00A000000000000B00A000000000000B;

## **Vhdl Instantiation:**

COMPONENT SDPB

GENERIC(

BIT\_WIDTH\_0:integer:=16; BIT\_WIDTH\_1:integer:=16; READ\_MODE:bit:='0'; BLK\_SEL\_0:bit\_vector:="000"; BLK\_SEL\_1:bit\_vector:="000"; RESET\_MODE : string:="SYNC";

```
 INIT_RAM_00:bit_vector:=X"00A000000000000
B00A000000000000B00A000000000000B00A000000000000B";
                      INIT_RAM_01:bit_vector:=X"00A000000000000
B00A000000000000B00A000000000000B00A000000000000B";
                      INIT_RAM_3F:bit_vector:=X"00A000000000000
B00A000000000000B00A000000000000B00A000000000000B"
            );
             PORT (
                    DO:OUT std_logic_vector(31 downto 0):=conv
std_logic_vector(0,32);
                     CLKA,CLKB,CEA,CEB:IN std_logic;
                    OCE,RESET:IN std_logic;
                     ADA,ADB:IN std_logic_vector(13 downto 0);
                    BLKSELA:IN std_logic_vector(2 downto 0);
                    BLKSELB:IN std logic vector(2 downto 0);
                    DI:IN std logic vector(31 downto 0)
  );
    END COMPONENT;
    uut:SDPB
         GENERIC MAP(
                      BIT_WIDTH_0=>16,
                      BIT WIDTH 1=>16,
                      READ_MODE=>'0',
                      BLK_SEL_0=>"000",
                      BLK_SEL_1=>"000",
                      RESET_MODE=>"SYNC",
                      INIT_RAM_00=>X"00A000000000000B00A00
0000000000B00A000000000000B00A000000000000B",
                      INIT_RAM_01=>X"00A000000000000B00A00
0000000000B00A000000000000B00A000000000000B",
                      INIT_RAM_3F=>X"00A000000000000B00A00
0000000000B00A000000000000B00A000000000000B"
                      )
           PORT MAP (
             DO=>dout,
             CLKA=>clka,
             CEA=>cea,
```
CLKB=>clkb, CEB=>ceb, RESET=>reset, OCE=>oce, BLKSELA=>blksela, BLKSELB=>blkselb, ADA=>ada, DI=>din, ADB=>adb

# **3.4 Semi Dual Port Mode with ECC Function**

## **Primitive Introduction**

);

SDP36KE (Semi Dual Port 36K Block SRAM with ECC function), 36K Semi Dual Port BSRAM with ECC Function.

## **Device supported**

**Table 3-10 SDP36KE Device Supported**

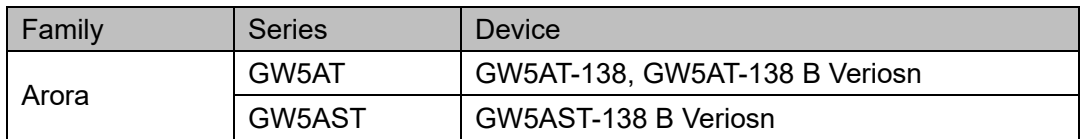

## **Functional Description**

SDP36KE works in Semi Dual Port mode with 36 Kbits memory capacity. Port A writes and Port B reads[1]. SDP36KE supports two read modes (Bypass mode and Pipeline mode) and one write mode (Normal mode).

**Note!**

[1] Performing read and write operations to the same address at the same time is not recommended.

Read mode:

READ MODE enable or disable the output pipeline register. When the output pipeline register is used, the read operation needs extra clock cycle.

● Write mode:

SDP36KE Port A is for write operation, and Port B is for read operation, supporting Normal mode.

- Reset mode: Supports synchronous reset, asynchronous reset, and global reset.
- Parity Check: The data port is a combination of  $64 + 8 = 72$  bits, i.e. 64-bit

input/output data (DI/DO) + 8-bit input/output data (DIP/DOP); the 8-bit DIP/DOP is the parity input/output.

ECC:

Support ECC with data width 72bits. ECC supports Standard mode, Encoder-only mode, and Decoder-only mode.

- Standard ECC: Enable encoder and decoder at the same time, and ECC function can be implemented by using encoder and decoder.
- Encoder-only ECC: Enable encoder and disable decoder, and the read value is output immediately without decoding.
- Decoder-only ECC: Disable encoder and enable decoder.
- Cascade: Support cascade

## **Configuration Relationship**

## **Table 3-11 SDP36KE Data Width and Address Width Configuration Relationship**

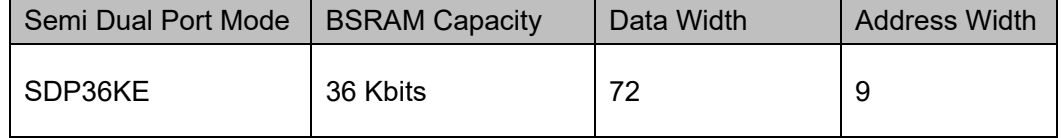

## **Port Diagram**

## **Figure 3-12 SDP36KE Port Diagram**

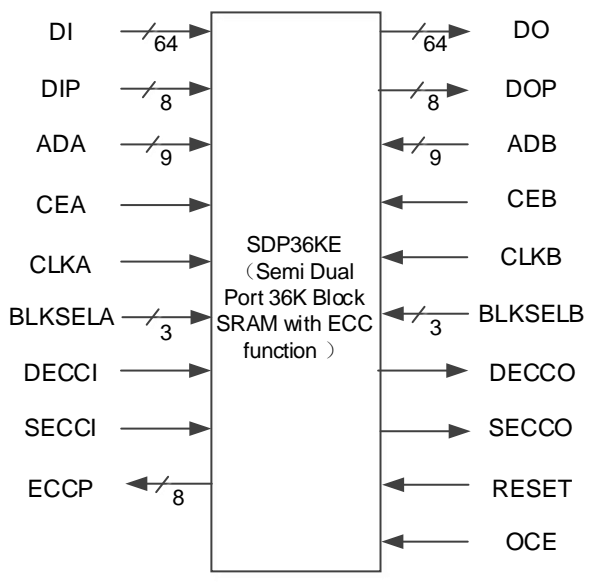

## **Port Description**

## **Table 3-12 SDP36KE Port Description**

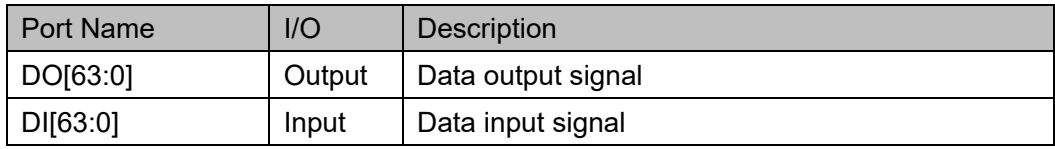

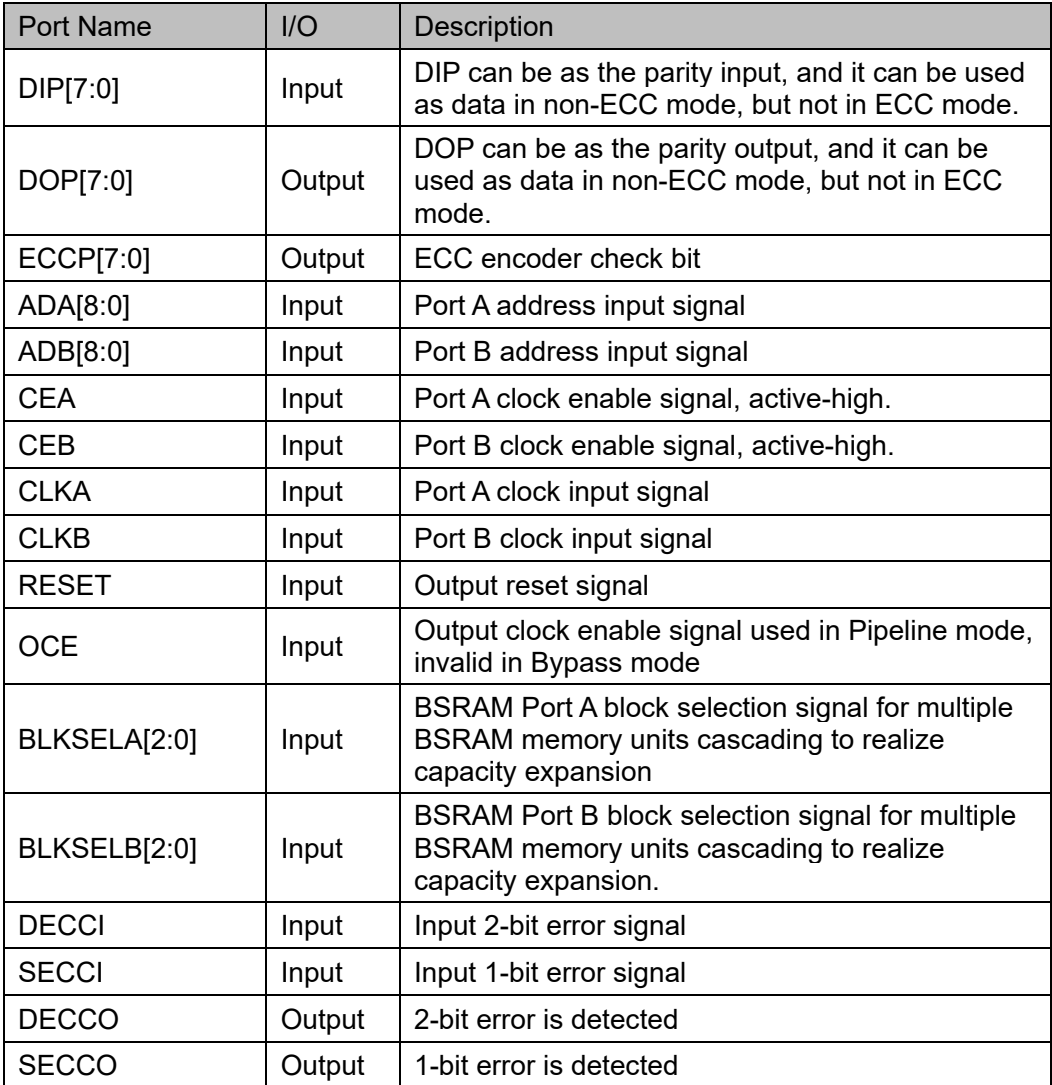

## **Parameter Description**

**Table 3-13 SDP36KE Parameter Description**

| Name      | <b>Type</b> | Value         | <b>Default</b>  | Description                                                                                                    |
|-----------|-------------|---------------|-----------------|----------------------------------------------------------------------------------------------------|
| READ MODE | Integer     | 1'b0, 1'b1    | 1 <sub>b0</sub> | Read mode<br>configuration<br>1'b0: bypass mode<br>$\bullet$<br>1'b1: pipeline mode<br>$\bullet$                                                                                                    |
| BLK SEL A | Integer     | 3'b000~3'b111 | 3'b000          | When BSRAM Port A<br>block selection<br>parameter is equal to<br>Port BLKSELA<br>parameter, the BSRAM<br>is selected. The<br>software will handle<br>expansion automatically<br>when IP Core Generator<br>is used to expand<br>storage capacity. |

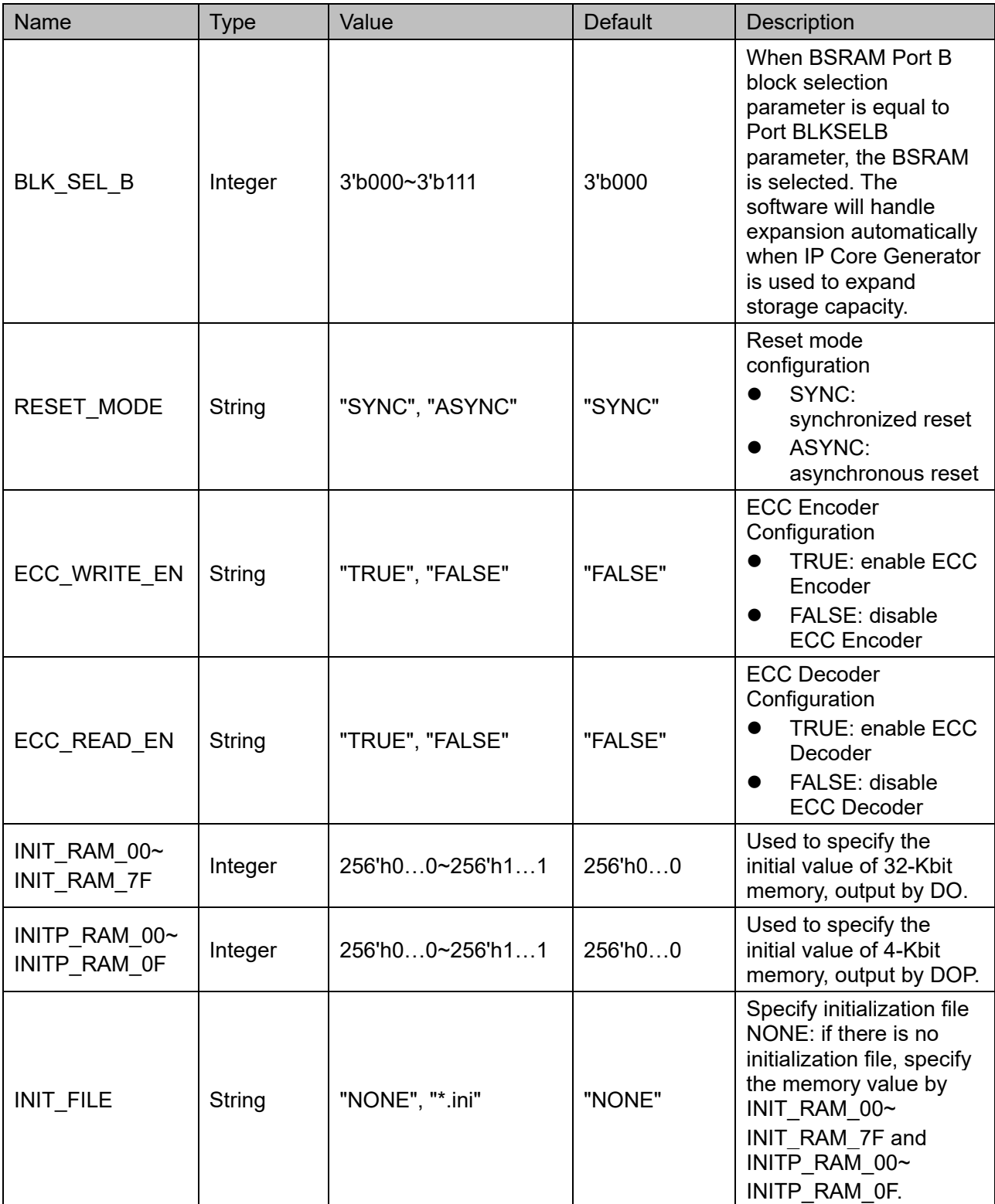

## **Primitive Instantiation**

The primitives can be instantiated directly, or generated by the IP Core Generator. For the details, you can refer to Chapter [6](#page-70-0) [IP Generation.](#page-70-0)

## **Verilog Instantiation:**

```
SDP36KE bram_sdp36ke_0 (
```

```
.DI({{28{1'b0}},din[35:0]}),
```

```
.DO({dout[63:36],dout[35:0]}),
```

```
.DIP({8{1'b0}}),
```
.DOP({dout[71:64]}),

.ECCP(eccp),

.ADA(ada),

.ADB(adb),

```
.CLKA(clka),
```

```
.CLKB(clkb),
```

```
.CEA(cea),
```

```
.CEB(ceb),
```

```
.OCE(oce),
```
- .RESET(reset),
- .BLKSELA({3'b000}),

```
.BLKSELB({3'b000}),
```

```
.DECCI(decci),
```

```
.SECCI(secci),
```

```
.DECCO(decco),
```

```
.SECCO(secco)
```
);

defparam bram\_sdp36ke\_0.ECC\_WRITE\_EN = "FALSE";

defparam bram\_sdp36ke\_0. ECC\_READ\_EN = "FALSE";

defparam bram\_sdp36ke\_0.READ\_MODE = 1'b0;

defparam bram\_sdp36ke\_0.BLK\_SEL\_A = 3'b000;

defparam bram\_sdp36ke\_0.BLK\_SEL\_B = 3'b000;

defparam bram\_sdp36ke\_0.RESET\_MODE = "SYNC";

defparam bram\_sdp36ke\_0.INIT\_FILE = "NONE";

defparam bram\_sdp36ke\_0.INIT\_RAM\_00 = 256'h00A000000000000B00A000000000000B00A000000000000B00 A000000000000B;

defparam bram\_sdp36ke\_0.INIT\_RAM\_7F = 256'h00A000000000000B00A000000000000B00A000000000000B00 A000000000000B;

defparam bram\_sdp36ke\_0.INITP\_RAM\_00 = 256'h00A000000000000B00A000000000000B00A000000000000B00 A000000000000B;

defparam bram\_sdp36ke\_0.INITP\_RAM\_0F = 256'h00A000000000000B00A000000000000B00A000000000000B00 A000000000000B;

## **Vhdl Instantiation**:

COMPONENT SDP36KE

GENERIC(

ECC\_WRITE\_EN:string:="FALSE";

ECC\_READ\_EN:string:="FALSE";

READ\_MODE:bit:='0';

BLK\_SEL\_A:bit\_vector:="000";

BLK\_SEL\_B:bit\_vector:="000";

RESET\_MODE:string:="SYNC";

INIT\_FILE:string:="NONE";

 INIT\_RAM\_00:bit\_vector:=X"00A000000000000 B00A000000000000B00A000000000000B00A000000000000B";

 INIT\_RAM\_7F:bit\_vector:=X"00A000000000000 B00A000000000000B00A000000000000B00A000000000000B";

 INITP\_RAM\_00:bit\_vector:=X"00A00000000000 0B00A000000000000B00A000000000000B00A000000000000B";

 INITP\_RAM\_0F:bit\_vector:=X"00A00000000000 0B00A000000000000B00A000000000000B00A000000000000B"

## );

## PORT(

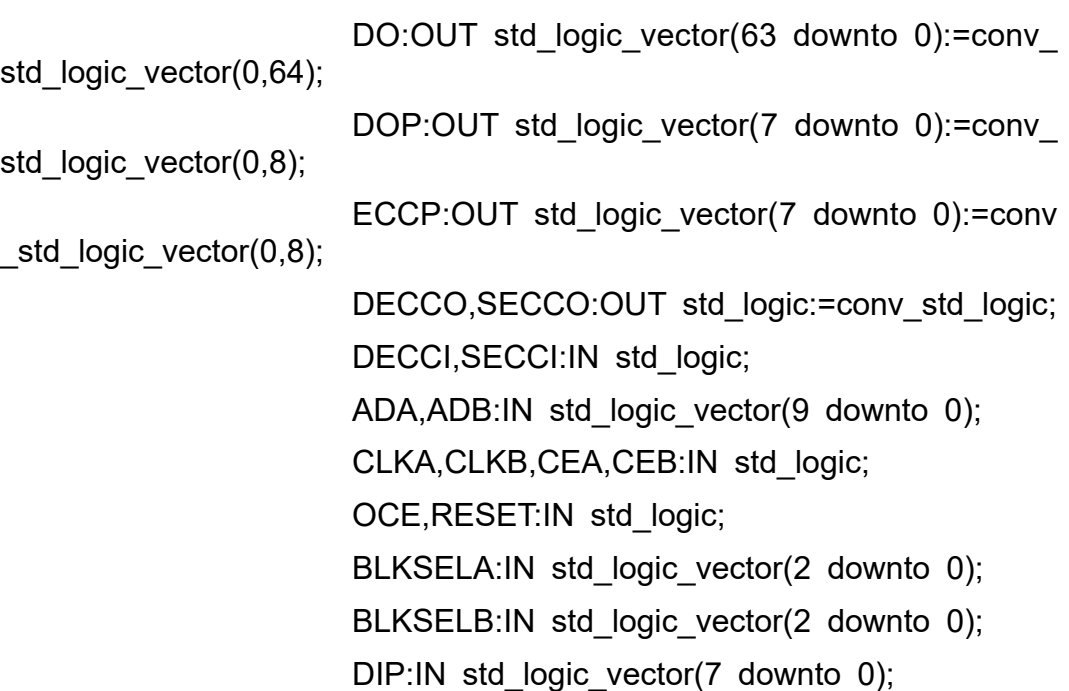

```
 DI:IN std_logic_vector(63 downto 0)
```
);

END COMPONENT;

uut:SDP36KE

GENERIC MAP(

ECC\_WRITE\_EN=>"FALSE";

ECC\_READ\_EN=>"FALSE";

READ\_MODE=>'0';

BLK\_SEL\_A=>"000";

BLK\_SEL\_B=>"000";

RESET\_MODE=>"SYNC";

INIT\_FILE=>"NONE";

INIT\_RAM\_00=>X"00A000000000000B00A00 0000000000B00A000000000000B00A000000000000B",

INIT\_RAM\_7F=>X"00A000000000000B00A00 0000000000B00A000000000000B00A000000000000B",

INITP\_RAM\_00=>X"00A000000000000B00A0 00000000000B00A000000000000B00A000000000000B",

INITP\_RAM\_0F=>X"00A000000000000B00A0 00000000000B00A000000000000B00A000000000000B"

)

PORT MAP(

 $D$ I= $>$ din,

DO=>dout.

DIP=>dip,

DOP=>dop,

ECCP=>eccp,

ADA=>ada,

ADB=>adb,

CLKA=>clka,

CLKB=>clkb,

CEA=>cea,

CEB=>ceb,

OCE=>oce,

RESET=>reset,

BLKSELA=>blksela,

BLKSELB=>blkselb, DECCI=>decci, SECCI=>secci, DECCO=>decco, SECCO=>secco

);

# **3.5 Read Only Mode**

## **Primitive Introduction**

pROM/pROMX9(16K/18K Block ROM) is 16K/18K block read only memory.

## **Functional Description**

pROM/pROMX9 works in Read Only mode with 16 Kbits/18 Kbits memory capacity. pROM/pROMX9 supports 2 modes (Bypass mode and Pipeline mode).

READ MODE enable or disable the output pipeline register. When the output pipeline register is used, the read operation needs extra delay cycle.

The corresponding internal timing diagrams for different read modes of ROM can be referred to the Port B timing diagrams of Semi Dual Port BSRAM, as shown in [Figure 3-13](#page-45-0) and [Figure 3-14.](#page-46-0)

**Figure 3-13 ROM Timing Diagram (Bypass Mode)**

<span id="page-45-0"></span>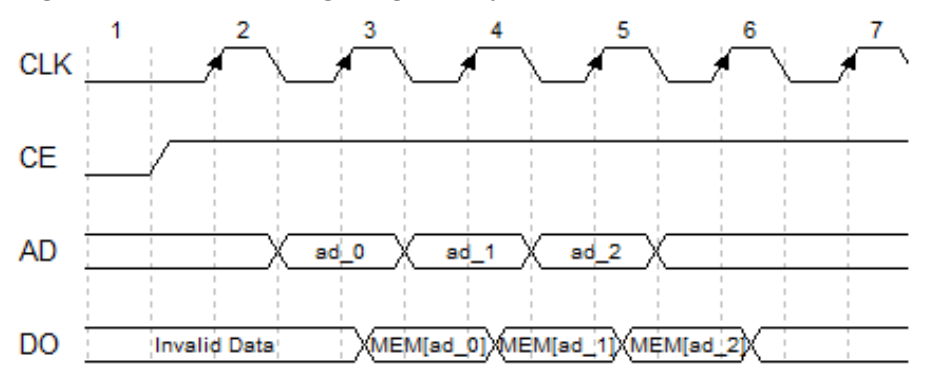

<span id="page-46-0"></span>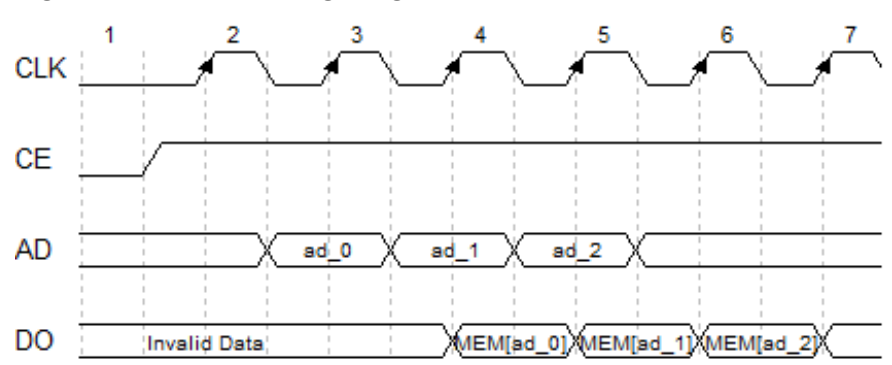

**Figure 3-14 ROM Timing Diagram (Pipeline Mode)**

● Reset mode:

Supports synchronous reset, asynchronous reset, and global reset.

## **Configuration Relationship**

**Table 3-14 pROM/ pROMX9 Data Width and Address Width Configuration Relationship**

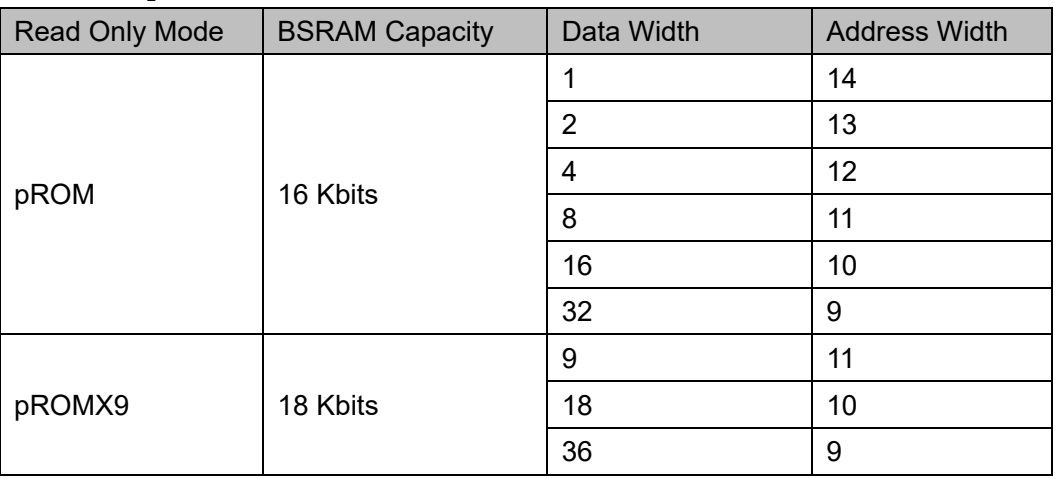

## **Port Diagram**

**Figrue 3-15 pROM/ pROMX9 Port Diagram**

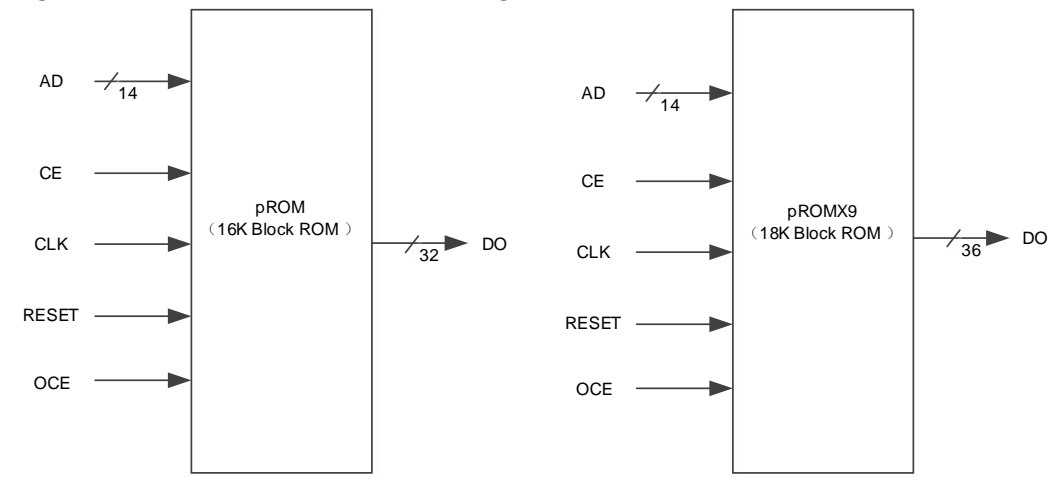

## **Port Description**

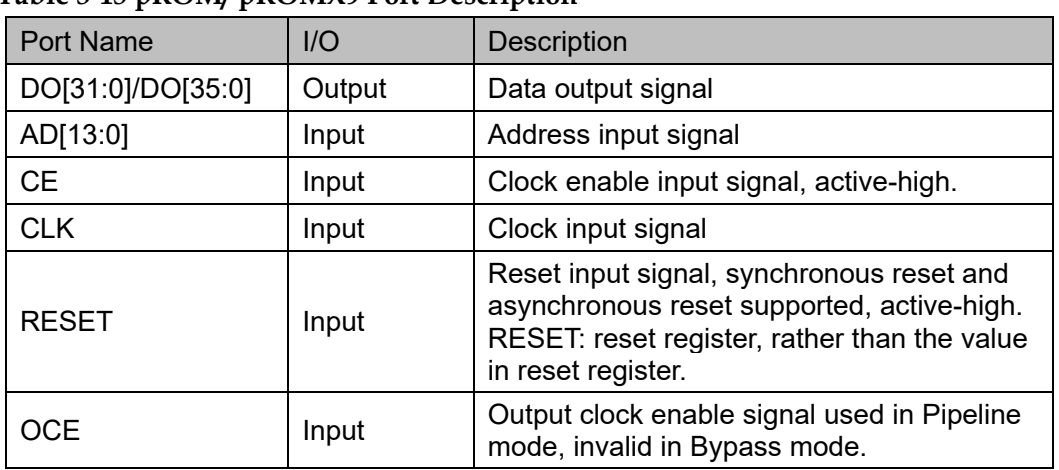

## **Table 3-15 pROM/ pROMX9 Port Description**

## **Parameter Description**

## **Table 3-16 pROM/pROMX9 Parameter Description**

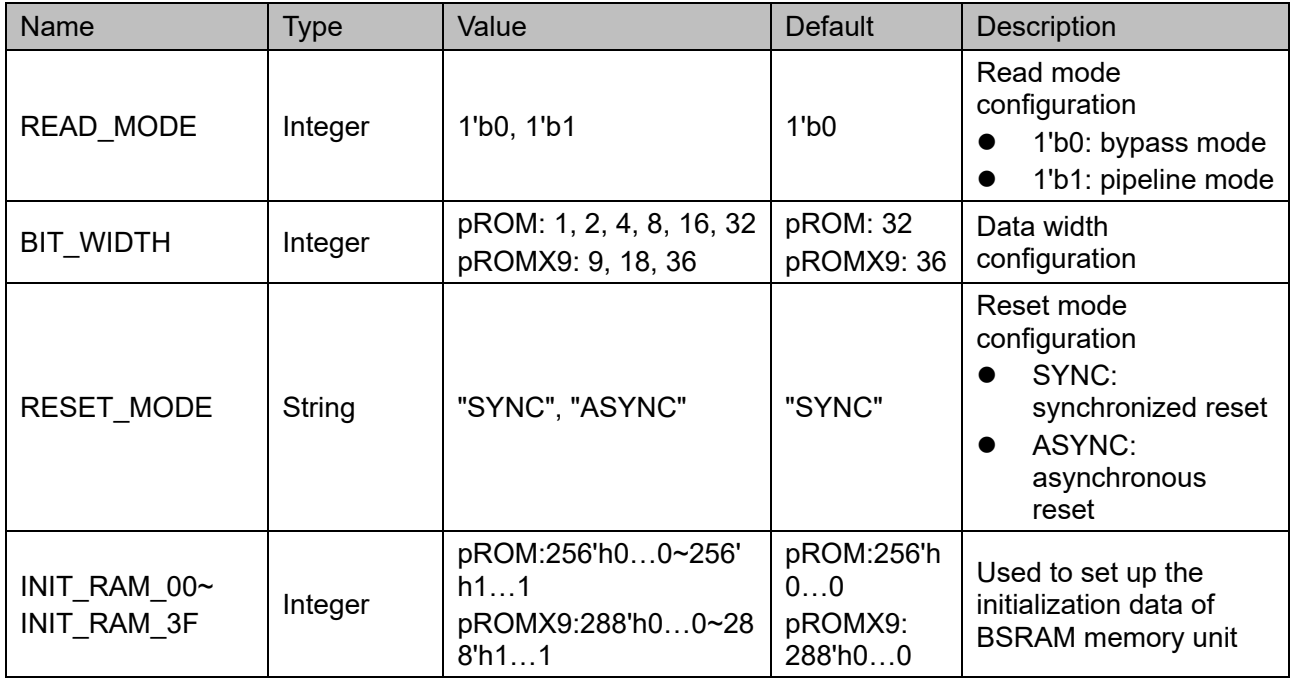

## **Primitive Instantiation**

The primitives can be instantiated directly, or generated by the IP Core Generator. For the details, you can refer to Chapter [6](#page-70-0) [IP Generation.](#page-70-0) The primitive instantiation is described with the example of pROM.

## **Verilog Instantiation:**

pROM bram\_prom\_0 ( .DO({dout[31:8], dout[7:0]}), .CLK(clk),

 .OCE(oce), .CE(ce),

.RESET(reset),

.AD({ad[10:0],3'b000})

);

defparam bram\_prom\_0.READ\_MODE=1'b0;

defparam bram\_prom\_0.BIT\_WIDTH = 8;

defparam bram\_prom\_0.RESET\_MODE="SYNC";

defparam

bram\_prom\_0.INIT\_RAM\_00=256'h9C23645D0F78986FFC3E36E14 1541B95C19F2F7164085E631A819860D8FF0000;

defparam bram\_prom\_0.INIT\_RAM\_01 = 256'h000000000000000000000000000000000000000000000000000 000FFFFFFBDCF;

## **Vhdl Instantiation:**

COMPONENT pROM

GENERIC(

BIT\_WIDTH:integer:=1;

READ\_MODE:bit:='0';

RESET\_MODE:string:="SYNC";

INIT\_RAM\_00:bit\_vector:=X"9C23645D0F78986FF C3E36E141541B95C19F2F7164085E631A819860D8FF0000";

INIT\_RAM\_01:bit\_vector:=X"000000000000000000 000000000000000000000000000000000000FFFFFFBDCF"

);

PORT(

DO:OUT std\_logic\_vector(31 downto 0):=conv\_std  $logic\,$  vector(0,32);

CLK,CE,OCE,RESET:IN std\_logic;

AD:IN std logic vector(13 downto 0)

);

END COMPONENT;

uut:pROM

GENERIC MAP(

BIT\_WIDTH=>1, READ\_MODE=>'0', RESET\_MODE=>"SYNC",

INIT\_RAM\_00=>X"9C23645D0F78986FFC3E36 E141541B95C19F2F7164085E631A819860D8FF0000",

INIT\_RAM\_01=>X"000000000000000000000000 000000000000000000000000000000FFFFFFBDCF "

```
\mathcal{L}
```
PORT MAP (

DO=>do,

AD=>ad,

CLK=>clk,

CE=>ce,

OCE=>oce,

RESET=>reset

```
);
```
# **4 BSRAM Output Reset**

The output module supports reset and outputs reset data 0. The structure diagram is as shown in [Figure 4-1.](#page-50-0)

**Figure 4-1 Output Reset Structure Diagram**

<span id="page-50-0"></span>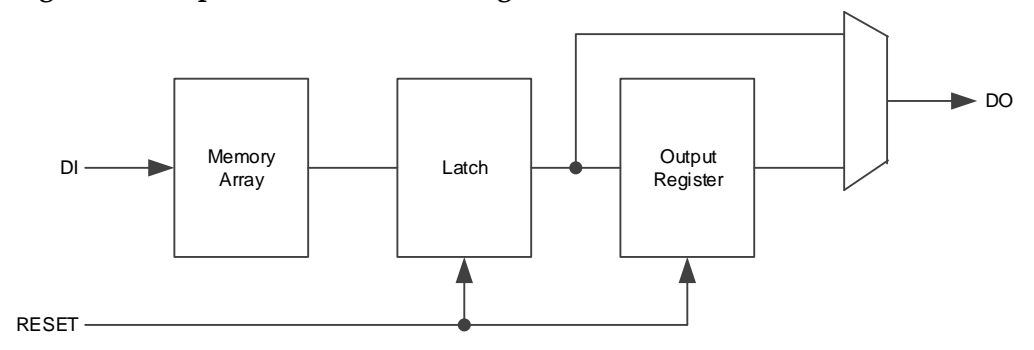

The output port outputs 0 when the RESET signal is active high.

RESET supports synchronous reset and asynchronous reset. When you call the primitives library directly, set the parameter "RESET\_MODE". Select the reset mode through software windows when you use IP Core Generator. For the details, you can refer to Chapter [6](#page-70-0) [IP Generation.](#page-70-0)

RESET is valid for both latch and output register, so when RESET is enabled, port outputs 0 in both pipeline mode and bypass mode.

[Figure 4-2,](#page-51-0) [Figure 4-3,](#page-51-1) [Figure 4-4,](#page-51-2) and [Figure 4-5](#page-52-0) show the reset timing in different modes. DO\_RAM indicates to the data in the memory array; DO indicates to the output port data.

Register output modes are as follows:

- When synchronous reset is enabled, DO reset to 0 at CLK rising edge.
- When asynchronous reset is enabled, DO reset to 0 accordingly, no need to wait for the CLK rising edge.
- Reset invalid, and when OCE is valid, DO outputs DO\_RAM.
- Reset invalid, and when OCE is invalid, DO retains the previous output data.

Bypass modes are as follows:

- When synchronous reset is enabled, DO reset to 0 at CLK rising edge.
- When asynchronous reset is enabled, DO is reset to 0 accordingly, no need to wait for the CLK rising edge.
- Reset invalid, DO outputs DO\_RAM regardless of whether OCE is valid or not.

<span id="page-51-0"></span>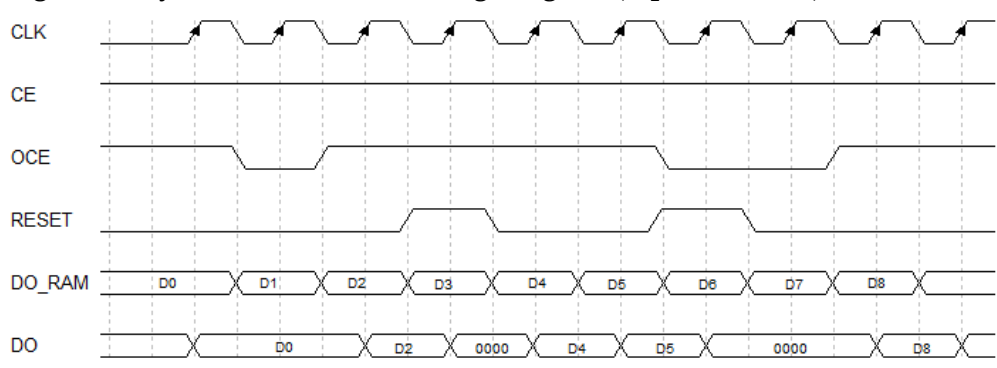

**Figure 4-2 Synchronous Reset Timing Diagram (Pipeline Mode)**

<span id="page-51-1"></span>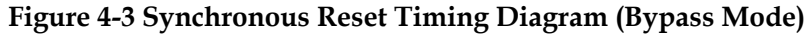

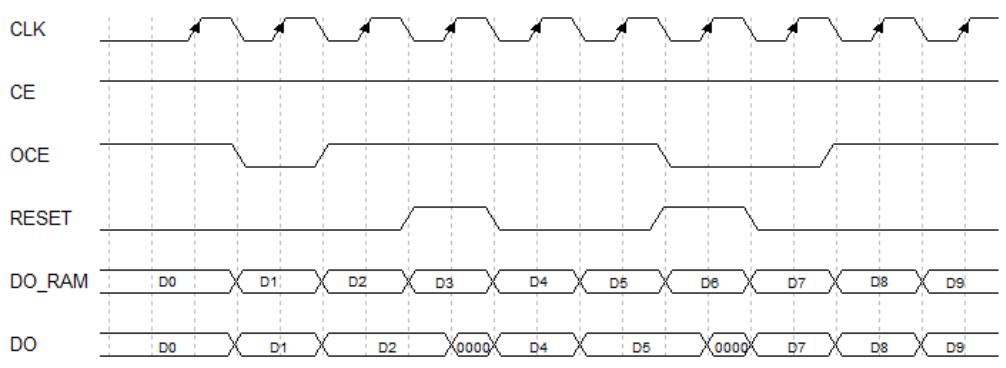

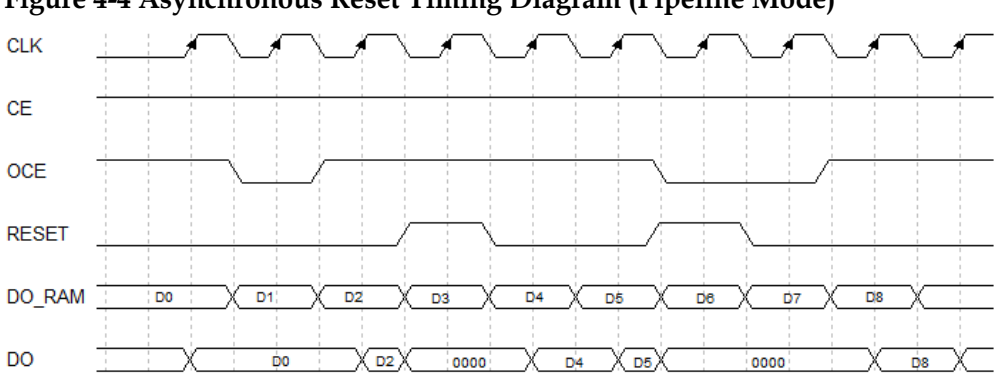

<span id="page-51-2"></span>**Figure 4-4 Asynchronous Reset Timing Diagram (Pipeline Mode)**

<span id="page-52-0"></span>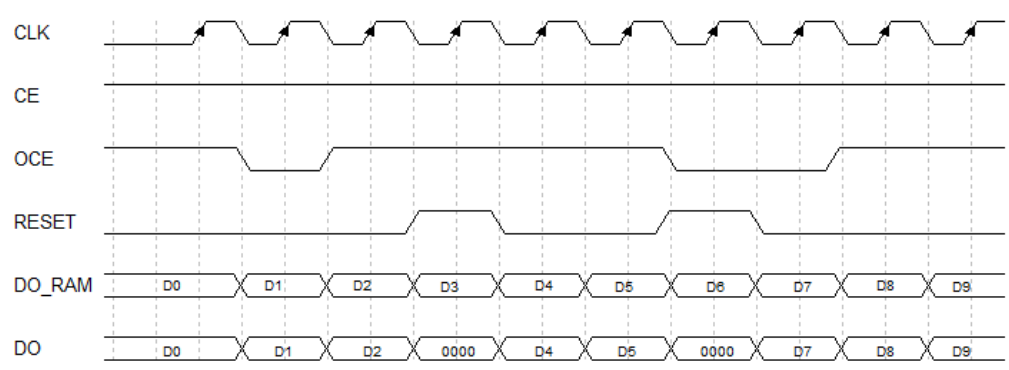

**Figure 4-5 Asynchronous Reset Timing Diagram (Bypass Mode)** 

# **5 SSRAM Primitive**

The Shadow SRAM can be configured as Single Port mode, Semi Dual Port mode and Read Only mode, as shown in [Table 5-1.](#page-53-0)

<span id="page-53-0"></span>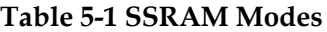

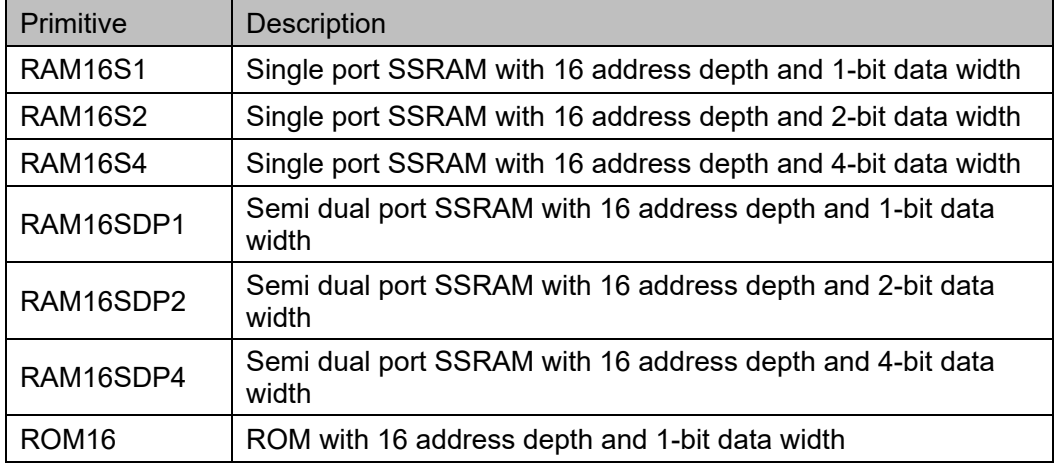

## **Note!**

The GW5AST-138B, GW5A-138B, GW5AT-138B, GW5AS-138B, GW5AT-75B, GW5A-25A, GW5AS-25A, and GW5AR-25A devices do not support the RAM16S1, RAM16S2, RAM16S4, RAM16SDP1, RAM16SDP2, and RAM16SDP4 primitives.

# **5.1 RAM16S1**

## **Primitive Introduction**

RAM16S1 (16-Deep by 1-Wide Single-port SSRAM) is a single port SSRAM with 16 address depth and 1-bit data width.

## **Functional Description**

RAM16S1 is a single port SSRAM with 1-bit data width. The read and write addresses are the same. And the write operation is performed when WRE is high, at which time the data is loaded into the corresponding address of the memory at the rising edge of CLK. Read operation reads the data specified by the address corresponding to the data stored in RAM. That is, SSRAM is implemented by the LUT configuration of CFU, with synchronous write and asynchronous read. However, if the application requires synchronous read, you can use the registers associated with each LUT to implement the synchronous read function.

<span id="page-54-0"></span>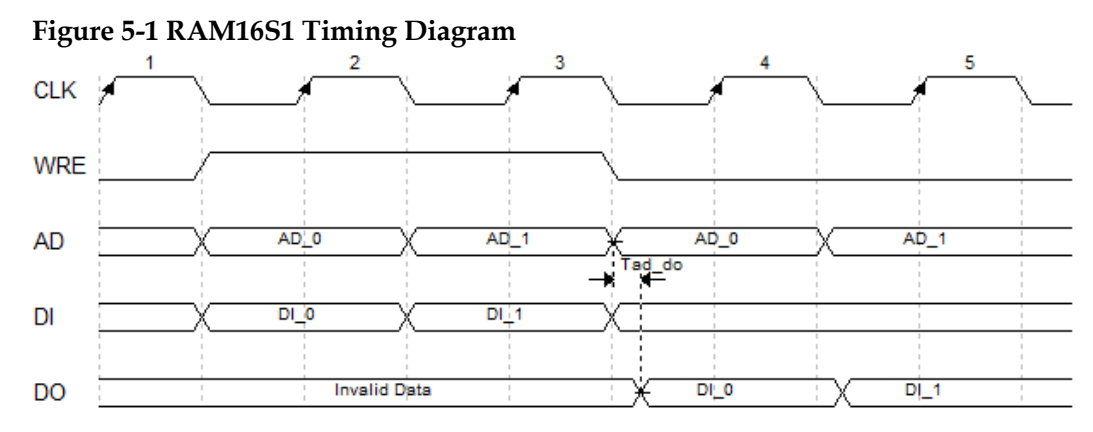

The timing diagram in normal mode is as shown in [Figure](#page-54-0) 5-1.

## **Port Diagram**

**Figure 5-2 RAM16S1 Port Diagram**

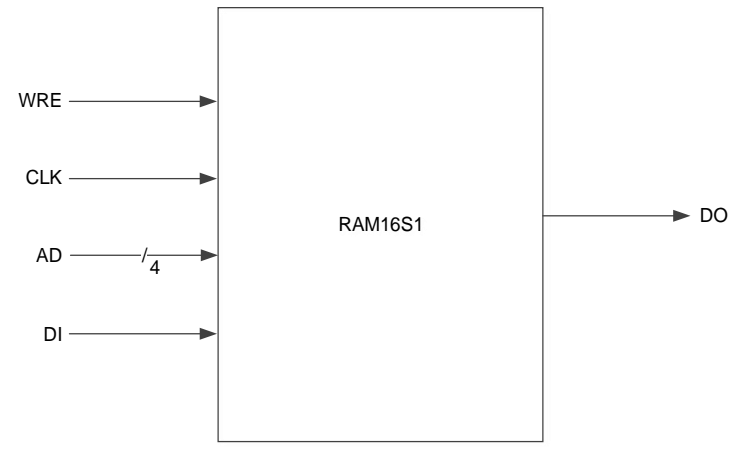

## **Port Description**

### **Table 5-2 RAM16S1 Port Description**

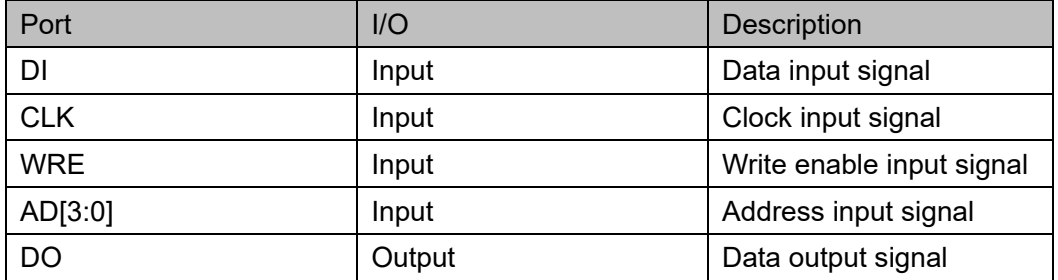

## **Parameter Description**

### **Table 5-3 RAM16S1 Parameter Description**

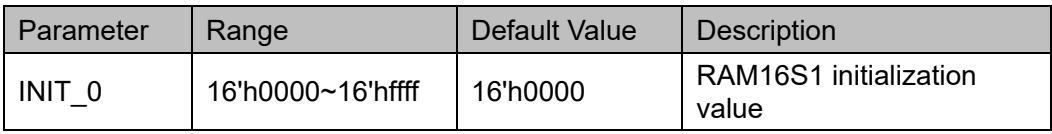

## **Primitive Instantiation**

The primitives can be instantiated directly, or generated by the IP Core Generator. For the details, you can refer to Chapter [6](#page-70-0) [IP Generation.](#page-70-0)

## **Verilog Instantiation:**

RAM16S1 instName(

```
DI(DI),.WRE(WRE),
.CLK(CLK),
.AD(AD[3:0]),
.DO(DOUT)
```
);

defparam instName.INIT\_0=16'h1100;

## **Vhdl Instantiation:**

COMPONENT RAM16S1

GENERIC (INIT:bit\_vector:=X"0000");

PORT(

DO:OUT std\_logic;

DI:IN std\_logic;

CLK:IN std\_logic;

WRE:IN std\_logic;

AD:IN std\_logic\_vector(3 downto 0)

```
);
```
END COMPONENT;

```
uut:RAM16S1
```

```
GENERIC MAP(INIT=>X"0000")
```
PORT MAP (

DO=>DOUT,

```
D=-DI.
```
CLK=>CLK,

```
 WRE=>WRE,
```

```
 AD=>AD
```
);

# **5.2 RAM16S2**

## **Primitive Introduction**

RAM16S2 (16-Deep by 2-Wide Single-port SSRAM) is a single port SSRAM with 16 address depth and 2-bit data width.

## **Functional Description**

RAM16S2 is a single port SSRAM with 2-bit data width. The read and write addresses are the same. And the write operation is performed when WRE is high, at which time the data is loaded into the corresponding address of the memory at the rising edge of CLK. Read operation reads the data specified by the address corresponding to the data stored in RAM. That is, SSRAM is implemented by the LUT configuration of CFU, with synchronous write and asynchronous read. However, if the application requires synchronous read, you can use the registers associated with each LUT to implement the synchronous read function. The timing diagram is as shown in [Figure](#page-54-0) 5-1.

## **Port Diagram**

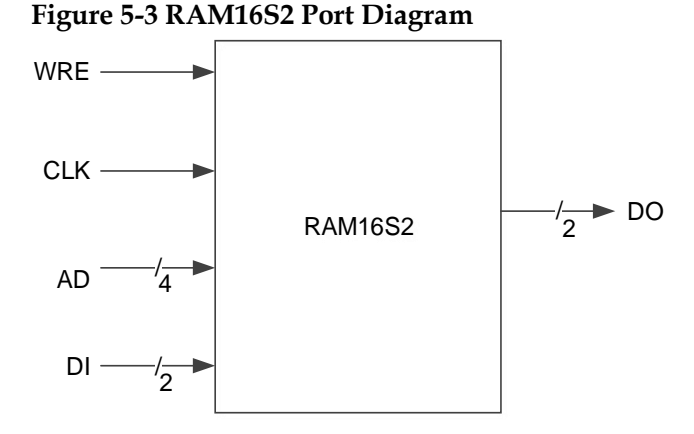

## **Port Description**

## **Table 5-4 RAM16S2 Port Description**

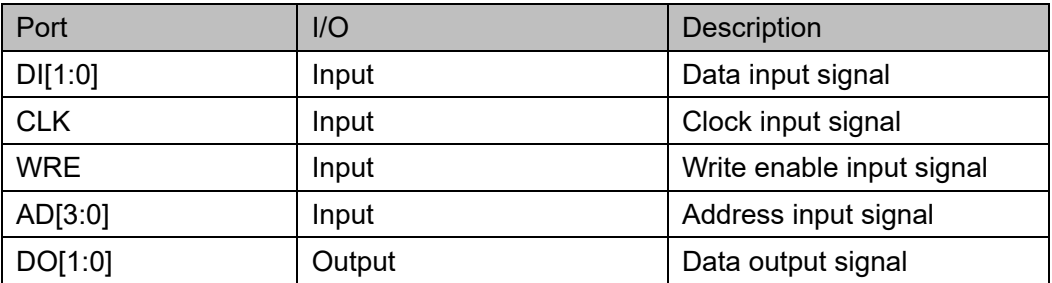

## **Parameter Description**

**Table 5-5 RAM16S2 Parameter Description**

| Parameter         | Range                        | Default Value | <b>Description</b>              |
|-------------------|------------------------------|---------------|---------------------------------|
| $INT$ $0$ ~ $NIT$ | 16'h0000~16'hffff   16'h0000 |               | RAM16S2 initialization<br>value |

## **Primitive Instantiation**

The primitives can be instantiated directly, or generated by the IP Core Generator. For the details, you can refer to Chapter [6](#page-70-0) [IP Generation.](#page-70-0)

## **Verilog Instantiation:**

```
RAM16S2 instName(
```

```
.DI(DI[1:0]),
.WRE(WRE),
.CLK(CLK),
```

```
.AD(AD[3:0]),
```

```
.DO(DOUT[1:0])
```

```
);
```

```
defparam instName.INIT_0=16'h0790;
```

```
defparam instName.INIT_1=16'h0f00;
```
## **Vhdl Instantiation:**

```
COMPONENT RAM16S2
```
GENERIC (INIT\_0:bit\_vector:=X"0000";

```
INIT_1:bit_vector:=X"0000"
```

```
);
```

```
PORT(
```
DO:OUT std\_logic\_vector(1 downto 0);

DI:IN std\_logic\_vector(1 downto 0);

CLK:IN std\_logic;

WRE:IN std\_logic;

```
AD:IN std_logic_vector(3 downto 0)
```

```
);
```
END COMPONENT;

```
uut:RAM16S2
```
GENERIC MAP(INIT\_0=>X"0000",

```
INIT_1=>X"0000"
```

```
)
```
PORT MAP (

 DO=>DOUT,  $D$  $=$  $D$  $I$ , CLK=>CLK, WRE=>WRE, AD=>AD

# **5.3 RAM16S4**

## **Primitive Introduction**

);

RAM16S4 (16-Deep by 4-Wide Single-port SSRAM) is a single port SSRAM with 16 address depth and 4-bit data width.

## **Functional Description**

RAM16S4 is a single port SSRAM with 4-bit data width. The read and write addresses are the same. And the write operation is performed when WRE is high, at which time the data is loaded into the corresponding address of the memory at the rising edge of CLK. Read operation reads the data specified by the address corresponding to the data stored in RAM. That is, SSRAM is implemented by the LUT configuration of CFU, with synchronous write and asynchronous read. However, if the application requires synchronous read, you can use the registers associated with each LUT to implement the synchronous read function. The timing diagram is as shown in [Figure](#page-54-0) 5-1.

## **Port Diagram**

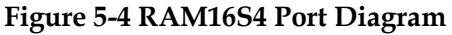

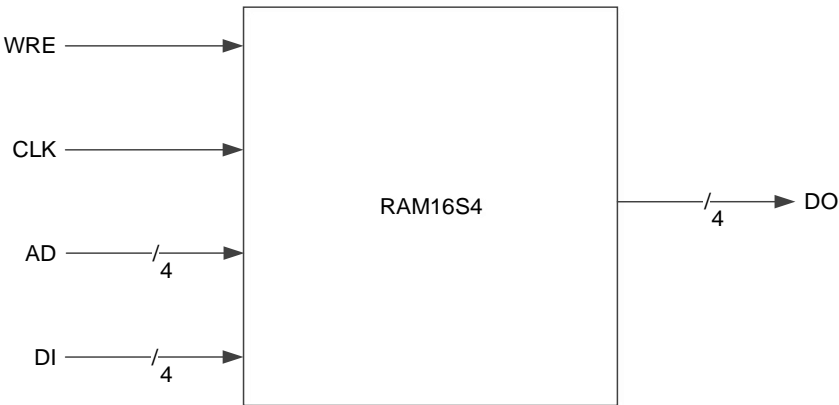

## **Port Description**

## **Table 5-6 RAM16S4 Port Description**

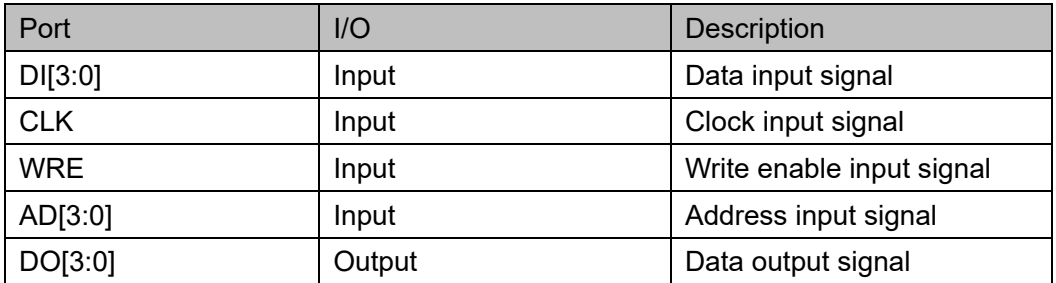

## **Parameter Description**

### **Table 5-7 RAM16S4 Parameter Description**

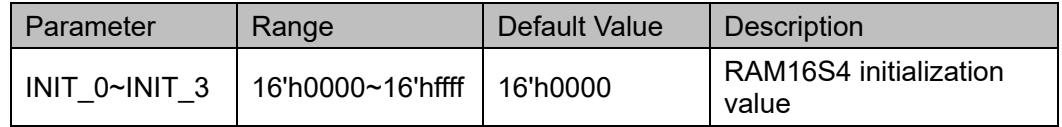

## **Primitive Instantiation**

The primitives can be instantiated directly, or generated by the IP Core Generator. For the details, you can refer to Chapter [6](#page-70-0) [IP Generation.](#page-70-0)

## **Verilog Instantiation:**

RAM16S4 instName(

.DI(DI[3:0]),

.WRE(WRE),  $C<sub>L</sub>$  $K$  $C<sub>L</sub>$  $K$  $K$ 

.AD(AD[3:0]),

.DO(DOUT[3:0])

);

defparam instName.INIT\_0=16'h0450;

defparam instName.INIT\_1=16'h1ac3;

defparam instName.INIT\_2=16'h1240;

defparam instName.INIT\_3=16'h045c;

## **Vhdl Instantiation:**

COMPONENT RAM16S4

GENERIC (INIT\_0:bit\_vector:=X"0000";

INIT\_1:bit\_vector:=X"0000";

INIT\_2:bit\_vector:=X"0000";

INIT\_3:bit\_vector:=X"0000"

```
);
       PORT(
             DO:OUT std_logic_vector(3 downto 0);
             DI:IN std_logic_vector(3 downto 0);
             CLK:IN std_logic;
             WRE:IN std_logic;
             AD:IN std_logic_vector(3 downto 0)
      );
END COMPONENT;
uut:RAM16S4
      GENERIC MAP(INIT_0=>X"0000",
                      INIT_1=>X"0000",
                      INIT_2=>X"0000",
                      INIT_3=>X"0000"
      )
      PORT MAP (
           DO=>DOUT,
          D=>DI.
           CLK=>CLK,
           WRE=>WRE,
          AD = > AD );
```
# **5.4 RAM16SDP1**

## **Primitive Introduction**

RAM16SDP1 (16-Deep by 1-Wide Semi Dual-port SSRAM) is a semi dual port SSRAM with 16 address depth and 1-bit data width.

## **Functional Description**

RAM16SDP1 is a semi dual port SSRAM with 1-bit data width. It has two asynchronous addresses, write address WAD and read address RAD. And the write operation is performed when WRE is high, at which time the data is loaded into the corresponding write address of the memory at the rising edge of CLK. The read operation is based on the read address to determine the data in the corresponding location of the output RAM. The timing diagram in normal mode is as shown in [Figure](#page-61-0) 5-5.

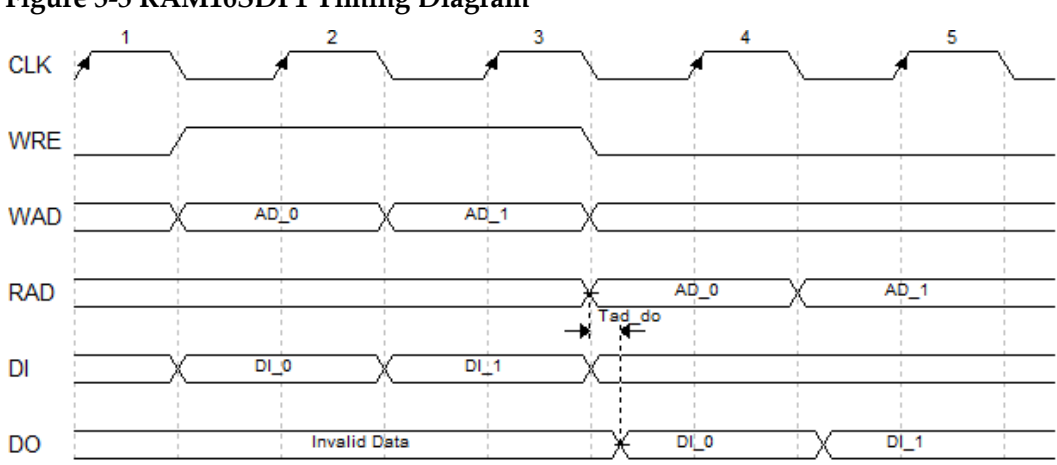

## <span id="page-61-0"></span>**Figure 5-5 RAM16SDP1 Timing Diagram**

## **Port Diagram**

**Figure 5-6 RAM16SDP1 Port Diagram**

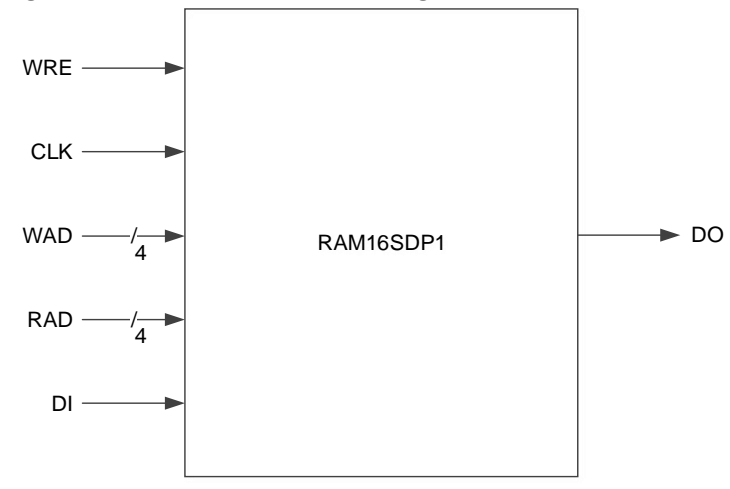

## **Port Description**

## **Table 5-8 RAM16SDP1 Port Description**

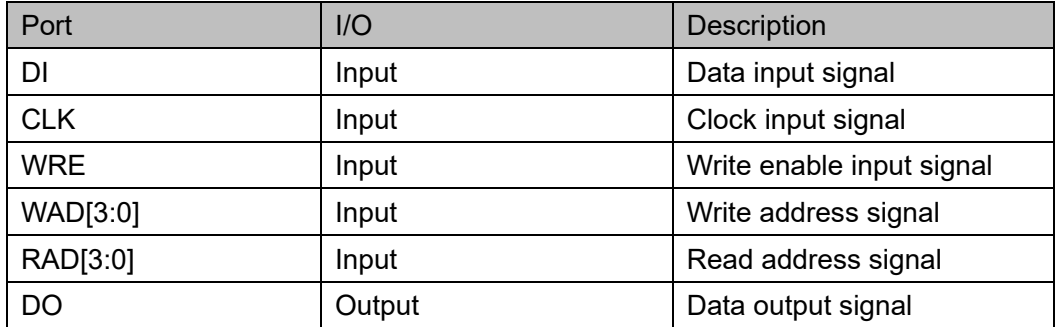

## **Parameter Description**

**Table 5-9 RAM16SDP1 Parameter Description**

| Parameter | Range                        | Default Value | <b>Description</b>                |
|-----------|------------------------------|---------------|-----------------------------------|
| INIT 0    | 16'h0000~16'hffff   16'h0000 |               | RAM16SDP1<br>initialization value |

## **Primitive Instantiation**

The primitives can be instantiated directly, or generated by the IP Core Generator. For the details, you can refer to Chapter [6](#page-70-0) [IP Generation.](#page-70-0)

## **Verilog Instantiation:**

```
RAM16SDP1 instName(
    .DI(DI),
    .WRE(WRE),
    .CLK(CLK),
    .WAD(WAD[3:0]),
    .RAD(RAD[3:0]),
    .DO(DOUT)
);
```
defparam instName.INIT\_0=16'h0100;

## **Vhdl Instantiation:**

COMPONENT RAM16SDP1

GENERIC (INIT\_0:bit\_vector:=X"0000");

PORT(

DO:OUT std\_logic;

DI:IN std\_logic;

CLK:IN std\_logic;

WRE:IN std\_logic;

WAD:IN std\_logic\_vector(3 downto 0);

```
RAD:IN std_logic_vector(3 downto 0)
```

```
);
```
END COMPONENT;

```
uut:RAM16SDP1
```
GENERIC MAP(INIT\_0=>X"0000")

PORT MAP (

DO=>DOUT,

```
 DI=>DI,
```
 CLK=>CLK, WRE=>WRE, WAD=>WAD, RAD=>RAD

# **5.5 RAM16SDP2**

## **Primitive Introduction**

);

RAM16SDP2 (16-Deep by 2-Wide Semi Dual-port SSRAM) is a semi dual port SSRAM with 16 address depth and 2-bit data width.

## **Functional Description**

RAM16SDP2 is a semi dual port SSRAM with 1-bit data width. It has two asynchronous addresses, write address WAD and read address RAD. And the write operation is performed when WRE is high, at which time the data is loaded into the corresponding write address of the memory at the rising edge of CLK. The read operation is based on the read address to determine the data in the corresponding location of the output RAM. The timing diagram is as shown in [Figure](#page-61-0) 5-5.

## **Port Diagram**

**Figure 5-7 RAM16SDP2 Port Diagram**

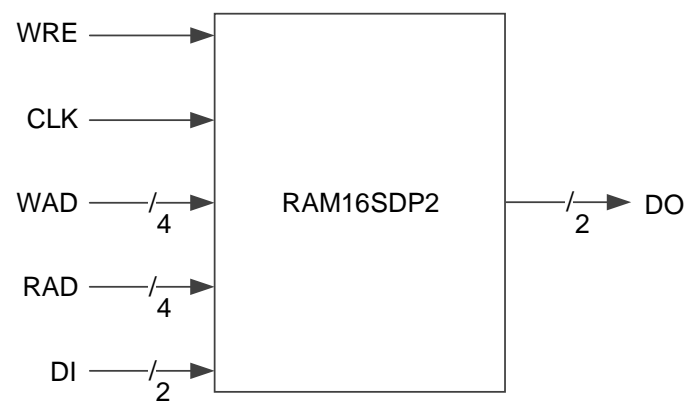

## **Port Description**

**Table 5-10 RAM16SDP2 Port Description**

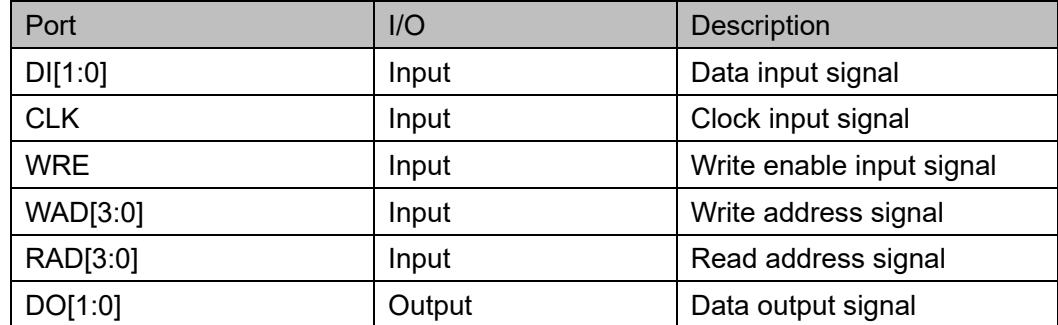

## **Parameter Description**

**Table 5-11 RAM16SDP2 Parameter Description**

| Parameter |                  | Range             | Default Value | <b>Description</b>                |
|-----------|------------------|-------------------|---------------|-----------------------------------|
|           | $INT$ 0~ $INT$ 1 | 16'h0000~16'hffff | 16'h0000      | RAM16SDP2 initialization<br>value |

## **Primitive Instantiation**

The primitives can be instantiated directly, or generated by the IP Core Generator. For the details, you can refer to Chapter [6](#page-70-0) [IP Generation.](#page-70-0)

## **Verilog Instantiation:**

```
RAM16SDP2 instName(
```

```
.DI(DI[1:0]),
```
.WRE(WRE),

```
.CLK(CLK),
```
.WAD(WAD[3:0]),

.RAD(RAD[3:0]),

.DO(DOUT[1:0])

);

defparam instName.INIT\_0=16'h5600;

defparam instName.INIT\_1=16'h0af0;

## **Vhdl Instantiation:**

COMPONENT RAM16SDP2

GENERIC (INIT\_0:bit\_vector:=X"0000";

INIT\_1:bit\_vector:=X"0000"

```
);
```
PORT(

DO:OUT std\_logic\_vector(1 downto 0);

DI:IN std\_logic\_vector(1 downto 0);

CLK:IN std\_logic;

WRE:IN std\_logic;

WAD:IN std\_logic\_vector(3 downto 0);

RAD:IN std\_logic\_vector(3 downto 0)

```
);
```
END COMPONENT;

uut:RAM16SDP2

GENERIC MAP(INIT\_0=>X"0000",

```
INIT_1=>X"0000"
```

```
)
PORT MAP (
     DO=>DOUT,
     DI=>DI,
     CLK=>CLK,
     WRE=>WRE,
    WAD=>WAD,
     RAD=>RAD
 );
```
# **5.6 RAM16SDP4**

## **Primitive Introduction**

RAM16SDP4 (16-Deep by 4-Wide Semi Dual-port SSRAM) is a semi dual port SSRAM with 16 address depth and 4-bit data width.

## **Functional Description**

RAM16SDP4 is a semi dual port SSRAM with 4-bit data width. It has two asynchronous addresses, write address WAD and read address RAD. And the write operation is performed when WRE is high, at which time the data is loaded into the corresponding write address of the memory at the rising edge of CLK. The read operation is based on the read address to determine the data in the corresponding location of the output RAM. The timing diagram is as shown in [Figure](#page-61-0) 5-5.

## **Port Diagram**

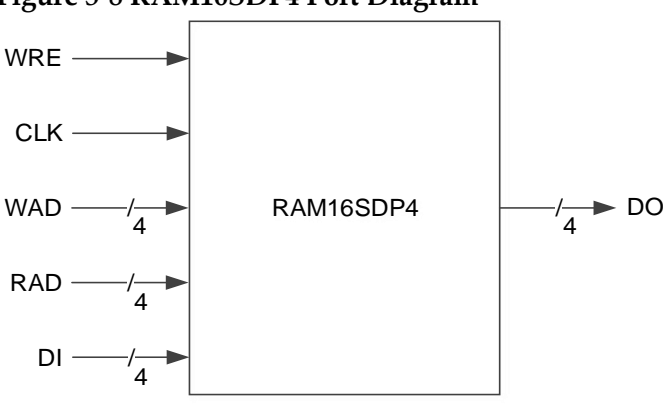

**Figure 5-8 RAM16SDP4 Port Diagram**

## **Port Description**

## **Table 5-12 RAM16SDP4 Port Description**

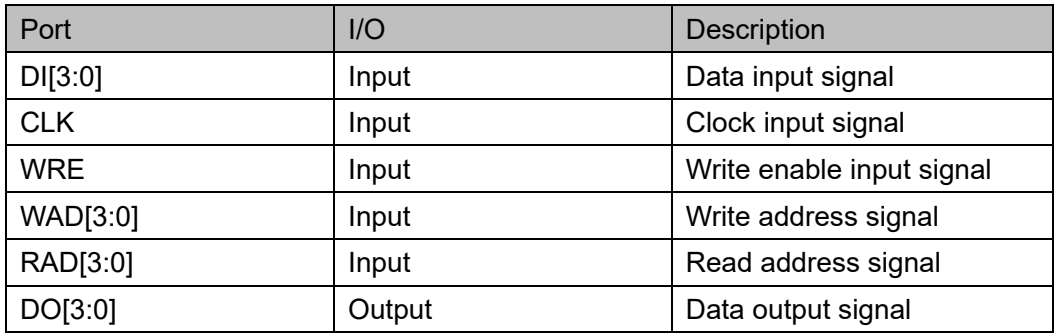

## **Parameter Description**

## **Table 5-13 RAM16SDP4 Parameter Description**

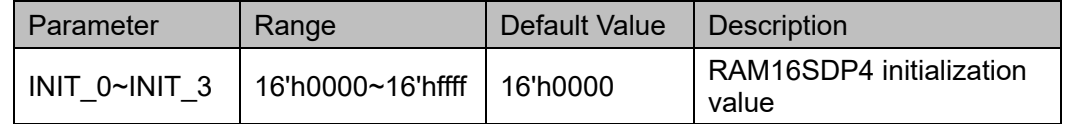

## **Primitive Instantiation**

The primitives can be instantiated directly, or generated by the IP Core Generator. For the details, you can refer to Chapter [6](#page-70-0) [IP Generation.](#page-70-0)

## **Verilog Instantiation:**

RAM16SDP4 instName(

.DI(DI[3:0]),

.WRE(WRE),

.CLK(CLK),

.WAD(WAD[3:0]),

.RAD(RAD[3:0]),

.DO(DOUT[3:0])

## );

defparam instName.INIT\_0=16'h0340;

defparam instName.INIT\_1=16'h9065;

defparam instName.INIT\_2=16'hac12;

defparam instName.INIT\_3=16'h034c;

## **Vhdl Instantiation:**

COMPONENT RAM16SDP2

GENERIC (INIT\_0:bit\_vector:=X"0000";

INIT\_1:bit\_vector:=X"0000";

INIT\_2:bit\_vector:=X"0000";

INIT\_3:bit\_vector:=X"0000";

```
);
       PORT(
             DO:OUT std_logic_vector(3 downto 0);
             DI:IN std_logic_vector(3 downto 0);
             CLK:IN std_logic;
             WRE:IN std_logic;
             WAD:IN std_logic_vector(3 downto 0);
             RAD:IN std_logic_vector(3 downto 0)
      );
END COMPONENT;
uut:RAM16SDP2
      GENERIC MAP(INIT_0=>X"0000",
                     INIT_1=>X"0000",
                     INIT_2=>X"0000",
                     INIT_3=>X"0000"
     )
      PORT MAP (
           DO=>DOUT,
          D=DI,
           CLK=>CLK,
           WRE=>WRE,
          WAD=>WAD,
           RAD=>RAD
      );
```
# **5.7 ROM16**

## **Primitive Introduction**

ROM16 is a read only memory with 16 address depth and 1-bit data width. The memory is initialized using INIT.

## **Functional Description**

ROM16 is the 1-bit read only memory and read operation reads the data specified by the address corresponding to the data stored in ROM. The timing diagram is as shown in [Figure](#page-67-0) 5-9.

## **Figure 5-9 ROM16 Timing Diagram**

<span id="page-67-0"></span>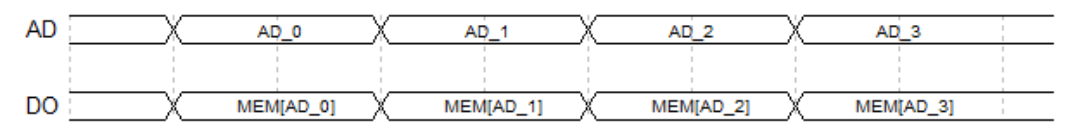

## **Port Diagram**

**Figure 5-10 ROM16 Port Diagram**

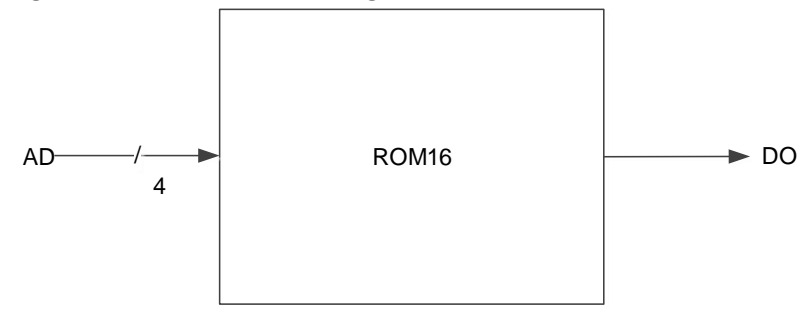

## **Port Description**

## **Table 5-14 ROM16 Port Description**

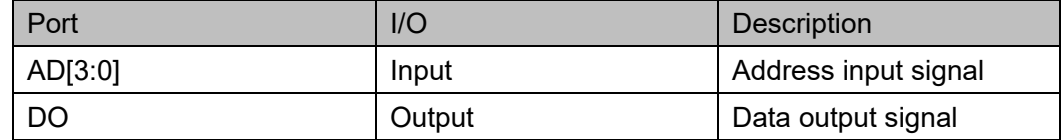

## **Parameter Description**

**Table 5-15 ROM16 Parameter Description**

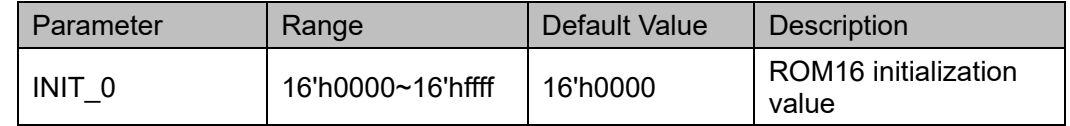

## **Primitive Instantiation**

The primitives can be instantiated directly, or generated by the IP Core Generator. For the details, you can refer to Chapter [6](#page-70-0) [IP Generation.](#page-70-0)

## **Verilog Instantiation:**

ROM16 instName(

```
.AD(AD[3:0]),
```
.DO(DOUT)

);

defparam instName.INIT\_0=16'hfc00;

## **Vhdl Instantiation:**

COMPONENT ROM16

GENERIC (INIT:bit\_vector:=X"0000");

PORT(

DO:OUT std\_logic;

AD:IN std\_logic\_vector(3 downto 0)

```
);
END COMPONENT;
uut:ROM16
     GENERIC MAP(INIT=>X"0000")
     PORT MAP (
          DO=>DOUT,
          AD=>AD
      );
```
# **6 IP Generation**

<span id="page-70-0"></span>The IP core generator that is integrated in the GOWIN FPGA Designer can be used to generate IP cores. You can set data width, address depth, and write/read mode to generate the corresponding IP modules. In addition, there are two more ways to implement BSRAM and SSRAM functions. You can call the library file of GOWIN FPGA Designer and set the ports and parameters to generate the required IP modules. You can also use Gowin Synthesis to synthesize BSRAM and SSRAM automatically during code synthesis.

In IP Core Generator, BSRAM module includes Single Port mode, Semi Dual Port mode, Semi Dual Port mode with ECC function, Dual Port mode, and Read Only mode; SSRAM module includes Single Port mode, Semi Dual Port mode, and Read Only mode. Here BSRAM is introduced in Dual Port mode and Semi Dual Port mode with ECC function; SSRAM is introduced in Single Port mode as an example for IP calls, other modes refer to BSRAM Dual Port mode and SSRAM Single Port mode.

# **6.1 BSRAM Dual Port Mode**

BSRAM Dual Port mode (DP) can be implemented by DPB and DPX9B primitives. Click "DPB" on the IP Core Generator, and a brief introduction to the DPB will be displayed.

## **IP Configuration**

Double-click "DPB" to open the "IP Customization" window. This window includes the "File", "Options", port diagram, as shown in [Figure](#page-71-0)  [6-1.](#page-71-0)

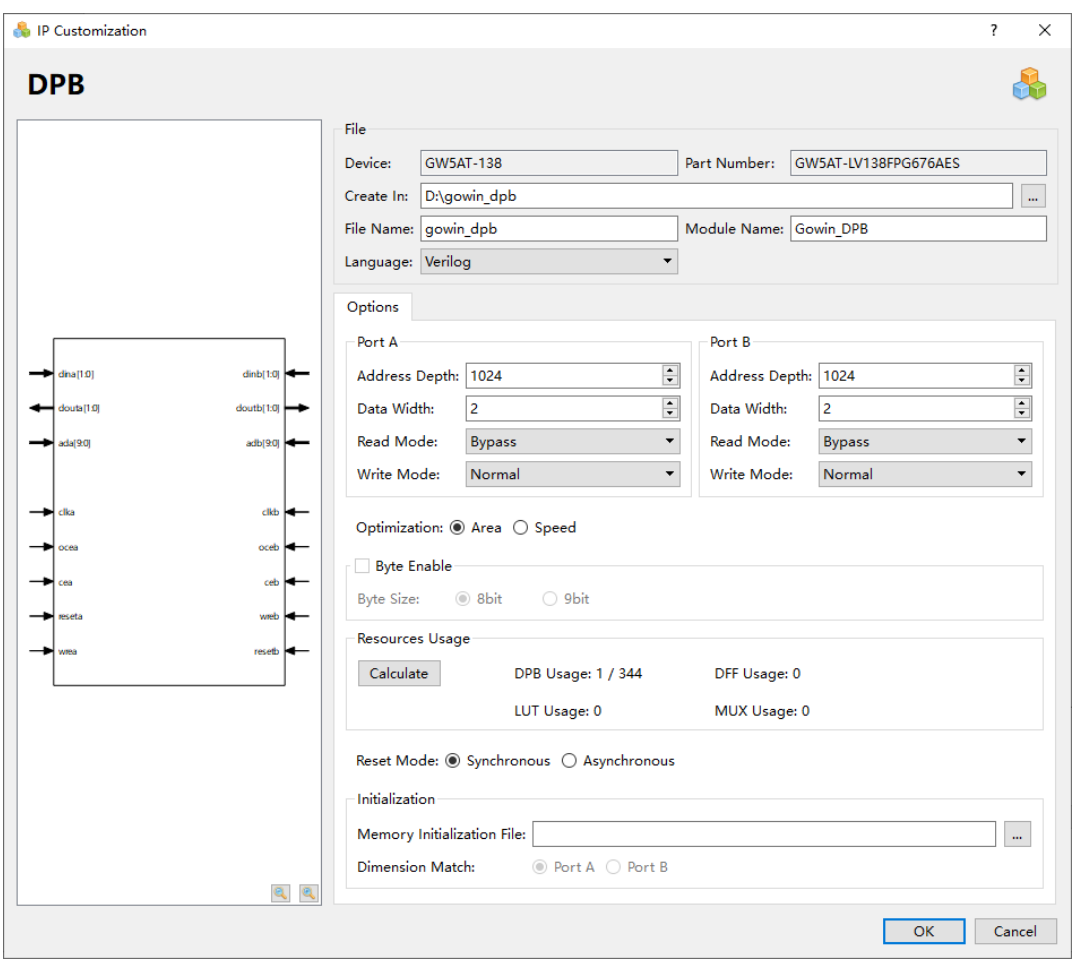

<span id="page-71-0"></span>**Figure 6-1 IP Customization of DPB**

- 1. File Configuration Box
	- The File Configuration box is used to configure the information about the generated IP design file.
- Device: Displays information about the configured Device.
- Part Number: Display the configured Part Number.
- Language: Hardware description language used to generate the IP design files. Click the drop-down list to select the language, including Verilog and VHDL.
- Module Name: The module name of the generated IP design files. Enter the module name in the text box. Module name cannot be the same as the primitive name. If it is the same, an error will be reported.
- File Name: The name of the generated IP design files. Enter the file name in the text box.
- Create In: The path in which the generated IP files will be stored. Enter the target path in the box or select the target path by clicking the option.
- 2. Options Configurations The Options Configurations are used to configure IP by users. The
Dual Port mode includes Port A and Port B, as shown in [Figure 6-1.](#page-71-0)

- Data Width & Address Depth: Configure address depth and data width. If the configuration cannot be implemented by one module, IP Core will instantiate multiple modules to implement the current configuration.
- Resource Usage: Calculate and display the resource usage of Block Ram, DFF, LUT, and MUX.
- Read/Write Mode: Configure Read/Write mode. DPB supports the following modes:
	- Two Read modes: Bypass and Pipeline
	- Three Write modes: Normal, Write-Through, and Read-before-**Write**
- Reset Mode: support synchronous or asynchronous
- Initialization: Configure the INIT value of SP. Initialization value is written in the initialization file in Binary, Hex or Address Hex formats. The initialization file can be generated by manual writing or clicking "File > New > Memory Initialization File" in the IDE menu bar. For the details, see *[SUG100, GOWIN FPGA Designer](http://cdn.gowinsemi.com.cn/SUG100E.pdf) User Guide*. For the format of initialization file, see Chapter [7](#page-77-0) [Initialization File.](#page-77-0)

#### **Note!**

- The address depth, data width, and read/write mode of DPB Port A and Port B can be configured independently.
- The address depth and data width of DPB Port A and Port B must be same because Port A and Port B read or write the same memory.
- The data width in the Memory Initialization File should be consistent with the data width of the port specified in the "Dimension Match".
- If the address depth\*data width of Port A and Port B is different, an error prompt will pop up.
- If the data width is different, the Init value of generated DPB instance is 0 by default, and an Error will pop up: Error (MG2105): Initial.'width is unequal to user's width.
- 3. Port Diagram
- The port diagram is based on the current IP Core configuration. The input/output bit-width updates in real time based on the "Options" configuration, as shown in [Figure 6-1;](#page-71-0)
- "Address Depth" of port A and port B affects the bit-width of Address; "Data Width" affects the bit-width of input and output.

## **IP Generation Files**

After configuration, it will generate three files that are named after the "File Name".

- " a windub.v" file is a complete Verilog module to generate instance DPB, and it is generated according to the IP configuration;
- "gowin dpb tmp.v" is the instance template file;

"gowin dpb.ipc" file is IP configuration file. The user can load the file to configure the IP.

#### **Note!**

If VHDL is selected as the hardware description language, the first two files will be named with vhd suffix

# **6.2 BSRAM Semi Dual Port Mode with ECC Function**

BSRAM Semi Dual Port mode with ECC function (SDP36KE) can be implemented by SDP36KE primitives. Click "SDP36KE" on the IP Core Generator, and a brief introduction to "ALU54" will be displayed.

#### **IP Configuration**

Double-click "SDP36KE" in IP Core Generator to open the "IP Customization" window. This window includes the "File", "Options", port diagram, as shown in [Figure 6-2.](#page-73-0)

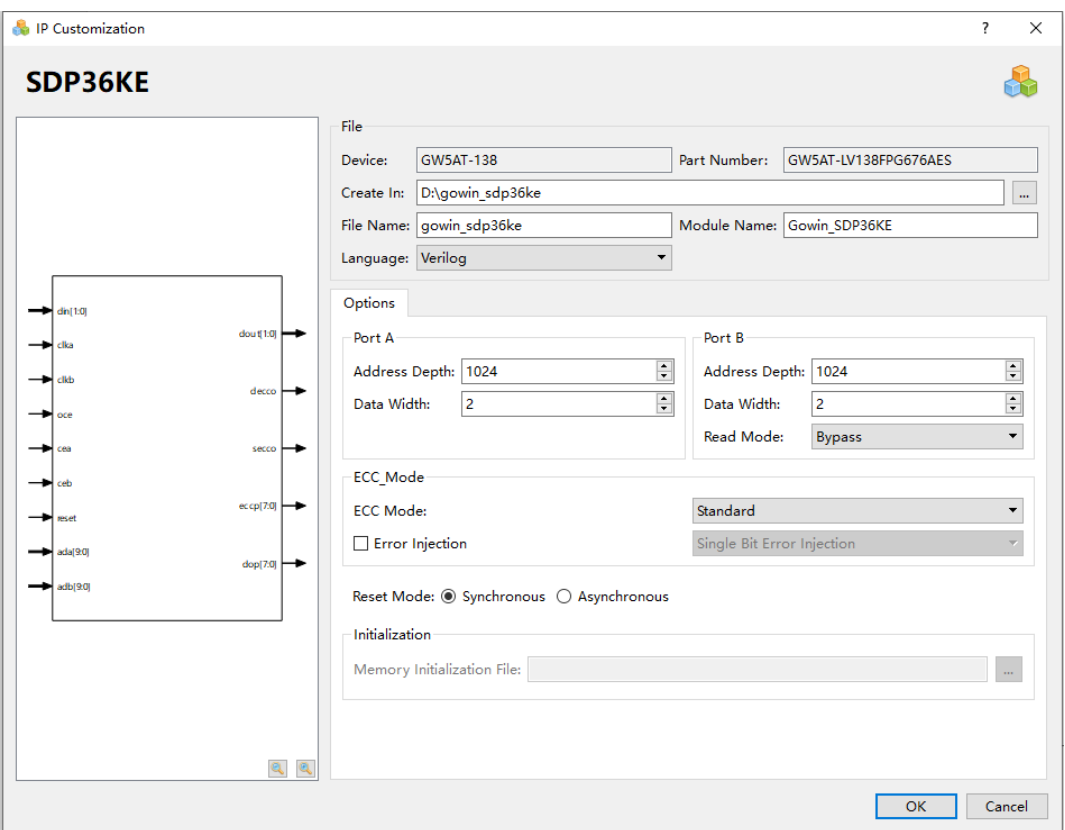

<span id="page-73-0"></span>**Figure 6-2 IP Customization of SDP36KE**

1. File Configuration Box

The File Configuration box is used to configure the information about the generated IP design file. The SDP36KE file configuration is similar to that of BSRAM Dual Port mode. For the details, see the descriptions of file configuration box in [6.1](#page-70-0) [BSRAM Dual Port Mode](#page-70-0) .

## 2. Options Configuration

The Options Configuration is used to configure IP by users. The Dual Port mode includes Port A and Port B, as shown in [Figure 6-1.](#page-71-0)

- Data Width & Address Depth: Configure address depth and data width. If the configuration cannot be implemented by one module, IP Core will instantiate multiple modules to implement the current configuration.
- ECC Mode supports:
	- Standard: Supports Encode and Decode
	- Encode-Only: Only supports Encode
	- Decode-Only: Only supports Decode
- Error Injection: Configure the bit of error injection SDP36KE supports the following bits of error injection
	- Single Bit Error Injection: Inject 1-bit error
	- Double Bit Error Injection: Inject 2-bit error
	- Single and Double Bit Error Injection: Inject 1-bit and 2-bit error
- Reset Mode: support synchronous or asynchronous
- 3. Port Diagram
- The port diagram is based on the current IP Core configuration. The input/output bit-width updates in real time based on the "Options" configuration, as shown in [Figure 6-2.](#page-73-0)
- "Address Depth" of port A and port B affects the bit-width of Address; "Data Width" affects the bit-width of input and output.

## **IP Generation Files**

After configuration, it will generate three files that are named after the "File Name".

- "gowin\_sdp36ke.v" file is a complete Verilog module to generate instance I3C, and it is generated according to the IP configuration;
- "gowin\_sdp36ke\_tmp.v" is the instance template file;
- "gowin sdp36ke.ipc" file is IP configuration file. The user can load the file to configure the IP.

#### **Note!**

If VHDL is selected as the hardware description language, the first two files will be named with a .vhd suffix.

# **6.3 SSRAM Single Port Mode**

RAM16S is a single port SSRAM that can be implemented by RAM16S1, RAM16S2, and RAM16S4 primitives. Click "RAM16S" on the IP Core Generator, and a brief introduction to RAM16S will be displayed.

## **IP Configuration**

Double-click "RAM16S" to open the "IP Customization" window. This window includes the "File", "Options", port diagram, as shown in [Figure](#page-75-0)  [6-3.](#page-75-0)

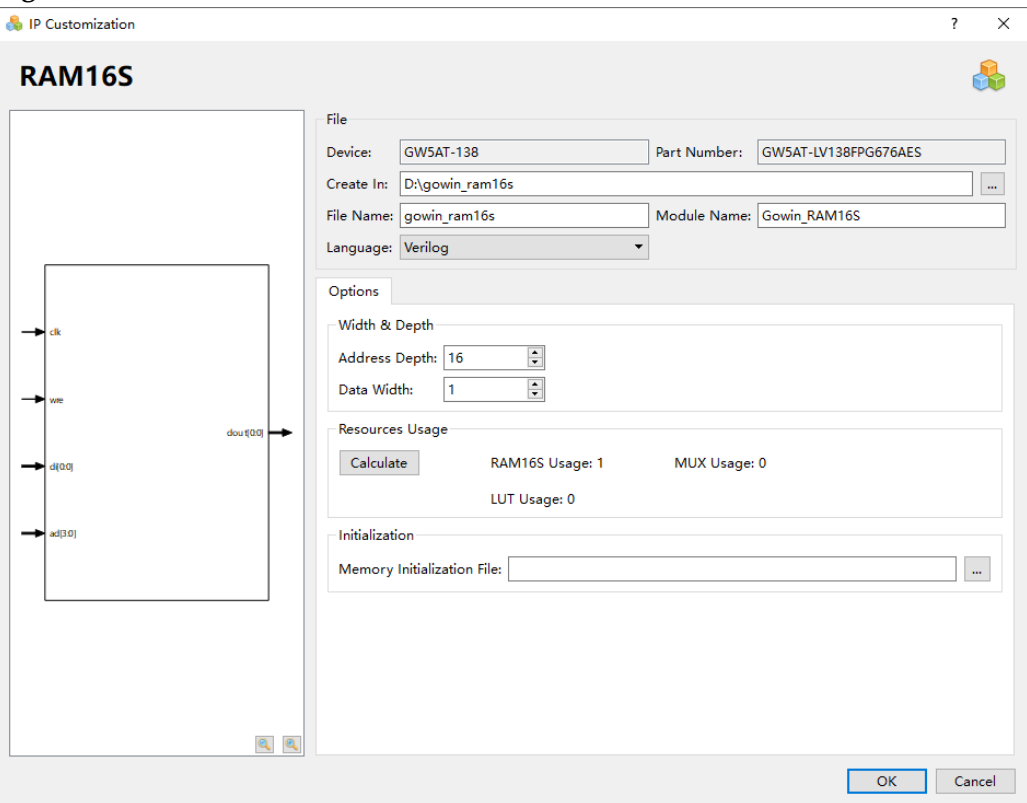

<span id="page-75-0"></span>**Figure 6-3 IP Customization of RAM16S**

## 1. File Configuration Box

The File Configuration box is used to configure the information about the generated IP design file. The RAM16S file configuration is similar to that of BSRAM Dual Port mode. For the details, see see the descriptions of file configuration box in [6.1](#page-70-0) [BSRAM Dual Port Mode.](#page-70-0)

- 2. Options Configurations The Options is used to configure IPs by users. The Options configuration is as shown in . The RAM16S Options configuration is similar to that of BSRAM Dual Port mode. For the details, see the descriptions of options configurations in [6.1](#page-70-0) [BSRAM Dual Port Mode.](#page-70-0)
- 3. Port Diagram
- The port diagram is based on the current IP Core configuration. The input/output bit-width updates in real time based on the "Options" configuration, as shown in [Figure 6-3;](#page-75-0)

 "Address Depth" affects the bit-width of Address; "Data Width" affects the bit-width of the input and output.

## **IP Generation Files**

After configuration, it will generate three files that are named after the "File Name".

- "gowin\_ram16s.v" file is a complete Verilog module to generate instance ROM16S, and it is generated according to the IP configuration;
- "gowin\_ram16s\_tmp.v" is the instance template file;
- "gowin ram16s.ipc" file is IP configuration file. The user can load the file to configure the IP.

#### **Note!**

If VHDL is selected as the hardware description language, the first two files will be named with a .vhd suffix.

# **7 Initialization File**

<span id="page-77-0"></span>In BSRAM and SSRAM modes, you can initialize each bit in memory to 0 or 1. Initialization value is written in the initialization file in Binary, Hex or Address Hex formats.

# **7.1 Bin File**

Bin file is a text file that consists of the 0 and 1 binary numbers. The line represents address depth, and the column represents data width.

#File\_format=Bin

#Address\_depth=16

#Data\_width=32

00001100000100000000100100010000

10000000010010000100000001000000

01000000100000001000000010000000

00100000100001001100000011000000

# **7.2 Hex File**

The Hex file is similar to the Bin file. It consists of hexadecimal numbers 0~F. The line represents the address depth, and the binary bits in each line represents data width.

#File\_format=Hex

#Address\_depth=8

#Data\_width=16

- 3A40
- A28E

0B52

- 1C49
- D602
- 0801

#### 03E6

4C18

# **7.3 Address-Hex File**

Address-Hex file is the file that includes both the data and the address with data record. The address and the data is composed of the hexadecimal number of 0~F. In each line, the address is located before the colon, and the data is located after the colon. The address with no data record is 0 by default.

> #File\_format=AddrHex #Address\_depth=256 #Data\_width=16 9:FFFF 23:00E0 2a:001F 30: 1E00

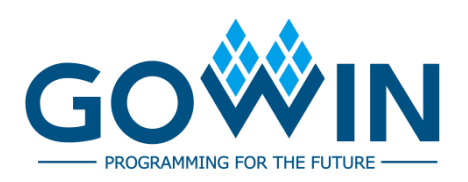